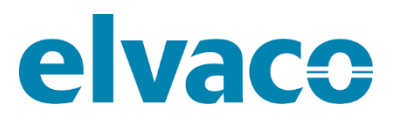

CMa10, CMa11 G.2 User's manual Swedish v 1.0

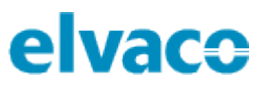

## Innehåll

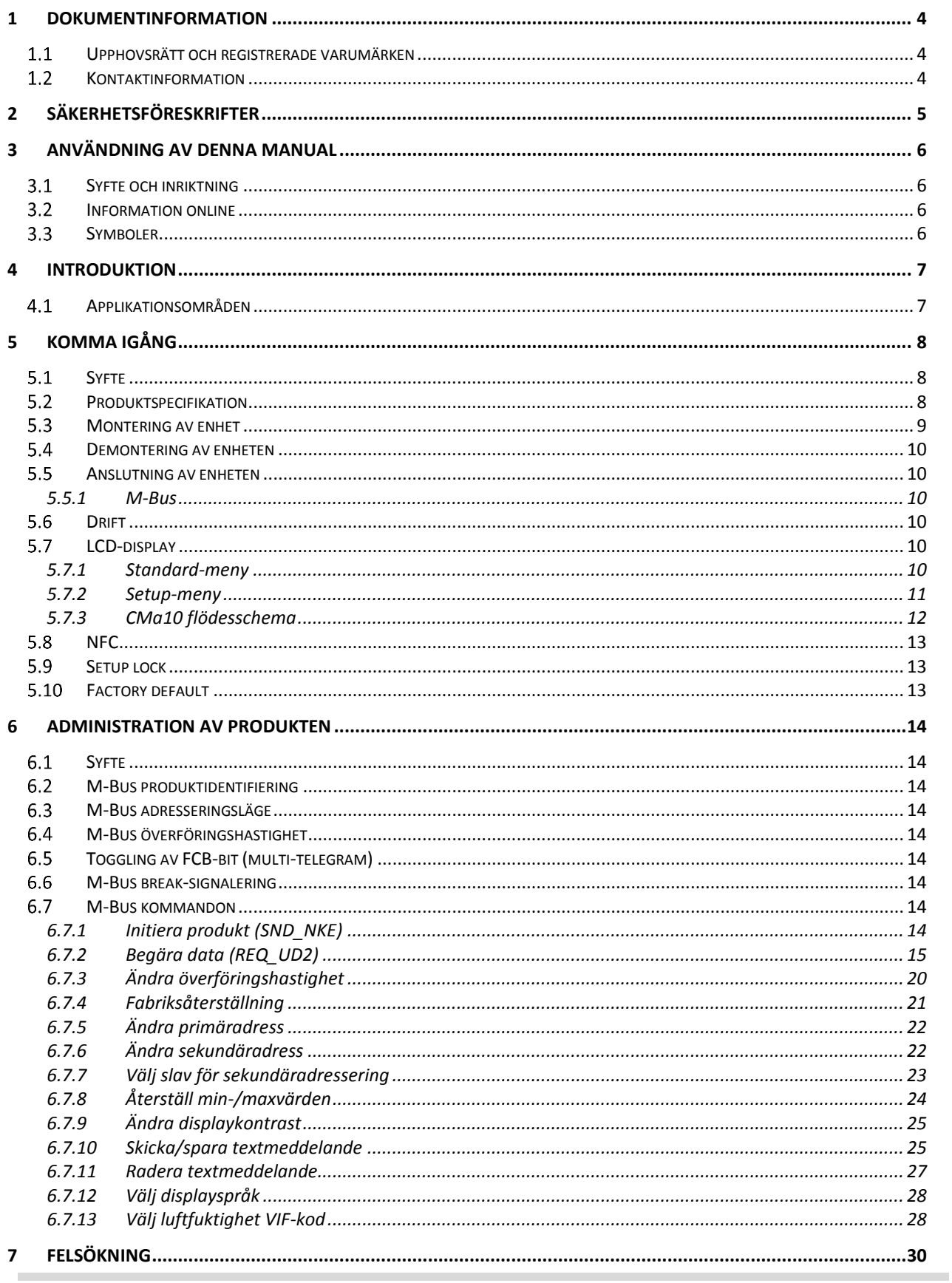

# elvaco

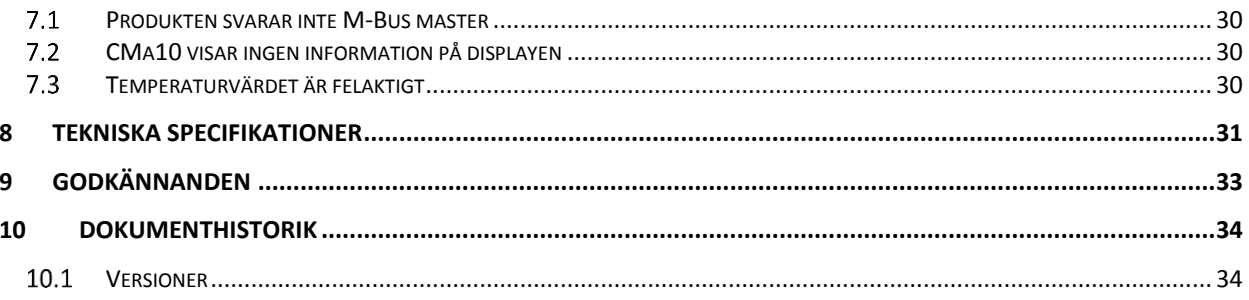

×

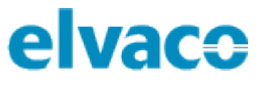

## <span id="page-3-0"></span>1 Dokumentinformation

All information i denna manual, inklusive produktdata, diagram, tabeller, etc. gäller för produkterna vid publikationstillfället, och kan ändras utan förvarning. Därför rekommenderar vi att kunder kontaktar Elvaco AB för den senaste produktinformationen innan köp av CMa10/CMa11.

Denna dokumentation och dessa produkter tillhandahålls "som de är" och kan innehålla felaktigheter eller brister. Elvaco AB tar inget ansvar för skador, skyldigheter eller andra förluster på grund av användning av denna produkt.

#### <span id="page-3-1"></span>**Upphovsrätt och registrerade varumärken**  $1.1$

© 2018, Elvaco AB. Innehar alla rättigheter. Ingen del i denna manual får sändas eller reproduceras i någon form utan skriftlig tillåtelse från Elvaco AB.

CMa10 och CMa11 är skyddade varumärken som ägs av Elvaco AB, Sverige.

#### <span id="page-3-2"></span> $1.2$ **Kontaktinformation**

Elvaco AB

Kabelgatan 2T 434 37 Kungsbacka Sverige

Telefon: +46 300 30250

E-post: [info@elvaco.com](mailto:info@elvaco.com)

Elvaco AB Teknisk support

Telefon: +46 300 434300 E-post: support@elvaco.se

Internet: [http://www.elvaco.com](http://www.elvaco.com/)

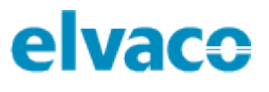

## <span id="page-4-0"></span>2 Säkerhetsföreskrifter

Följande säkerhetsföreskrifter måste tas i beaktande under alla former av användande av CMa10/CMa11. Användaren av produkten rådes att vidarebefordra följande säkerhetsinformation till användare och personal och att införa dessa riktlinjer i alla manualer och beskrivningar som hör till denna produkt. Att inte följa dessa säkerhetsföreskrifter bryter mot internationella säkerhetsstandarder och Elvaco AB åtar sig inget ansvar för kunder som inte följer dessa föreskrifter.

Alla instruktioner måste noga läsas igenom innan CMa10/CMa11 installeras och används. De innehåller viktig information om hur produkten används på ett korrekt sätt.

Installationen av CMa10/CMa11 ska inte påbörjas förrän den tekniska anvisningen är helt uppfattad. Arbetet ska utföras i den ordning som anges i denna anvisning och endast av kvalificerad monteringspersonal. Allt arbete måste göras i enlighet med nationella elektriska specifikationer och tillämpliga lokala föreskrifter.

För att undvika att produkten skadas av statisk elektricitet ska ett ESD-armband (el. dyl.) användas vid hantering av produkten.

Förhindra tillgång till farliga spänningsnivåer genom att koppla från M-Bus 2-tråd från M-Bus master och övriga elanslutningar.

Produkten är avsedd för permanent anslutning till M-Busmastern via M-Bus 2-tråd. M-Bus masterns 2 trådskabel måste vara tillräckligt dimensionerad, och om nödvändigt måste det vara möjligt att koppla från produkten från 2-trådskabeln.

Produktens märkning får inte ändras, tas bort eller göras oigenkännlig.

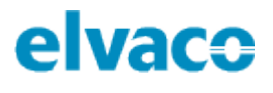

## <span id="page-5-0"></span>3 Användning av denna manual

## <span id="page-5-1"></span>**Syfte och inriktning**

Denna manual innehåller information för att montera, konfigurera och använda CMa10/CMa11 temperatur-/luftfuktighetssensor för inomhusbruk. Den riktar sig framför allt till ingenjörer och utvecklare.

## <span id="page-5-2"></span>**Information online**

För att ladda ned den senaste versionen av den här användarmanualen, var god besök Elvacos hemsida, [http://www.elvaco.com.](http://www.elvaco.com/) Där kan du även hitta information om Elvacos övriga produktsortiment.

## <span id="page-5-3"></span>**Symboler**

Följande symboler används genomgående i manualen för att belysa viktig information och användbara tips.

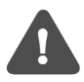

"Notera"-symbolen används för att markera information som är viktig att ta i beaktning av säkerhetsskäl eller för att garantera att produkten fungerar korrekt.

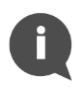

"Tips"-symbolen används för att markera information som hjälper dig att få ut det mesta ur din produkt. Det kan exempelvis handla om en konfigurationsmöjlighet kopplad till det specifika avsnittet.

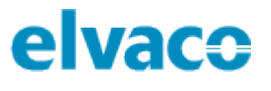

## <span id="page-6-0"></span>4 Introduktion

## <span id="page-6-1"></span>**Applikationsområden**

CMa10/CMa11 är en tvåvägs M-Bus temperatur-/luftfuktighetssensor för inomhusbruk. Sensorn har en hög precision och användarvänlighet, vilket gör den till det optimala valet för fastighetsägare. Avläsning och konfigurering av produkten utförs enkelt via M-Bus, LCD-display (CMa10) eller med hjälp av en mobiltelefon (via NFC).

CMa10 är utrustad med en meddelandefunktion som gör det möjligt att kommunicera med slutanvändare via produktens LCD-display. Produkten erbjuder sex olika språkalternativ: svenska, engelska, tyska, spanska, finska och italienska.

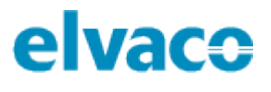

# <span id="page-7-0"></span>5 Komma igång

## <span id="page-7-1"></span>**Syfte**

Detta kapitel beskriver hur du kommer igång med din CMa10/CMa11. Efter att ha läst och följt varje steg i detta kapitel kommer sensorn vara installerad och i drift.

## <span id="page-7-2"></span>**Produktspecifikation**

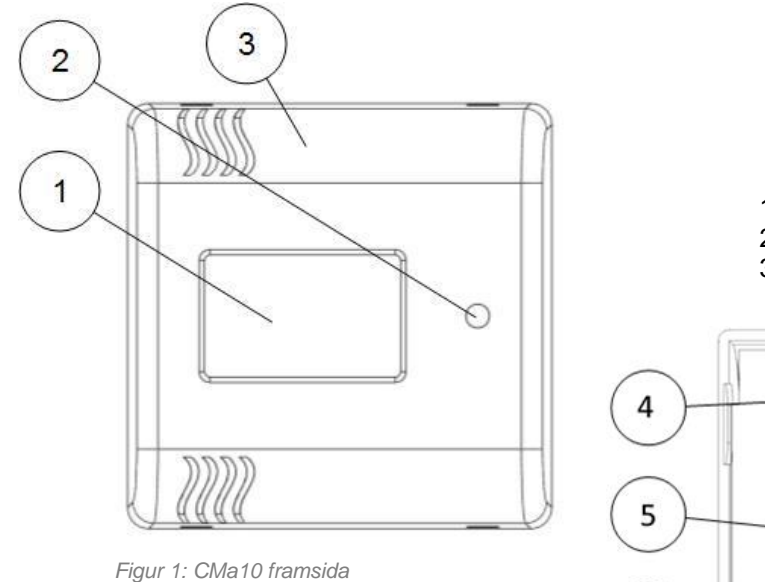

4. Tryckknapp (SW1) 5. M-Bus anslutning

6. Serienummer (sekundäradress)

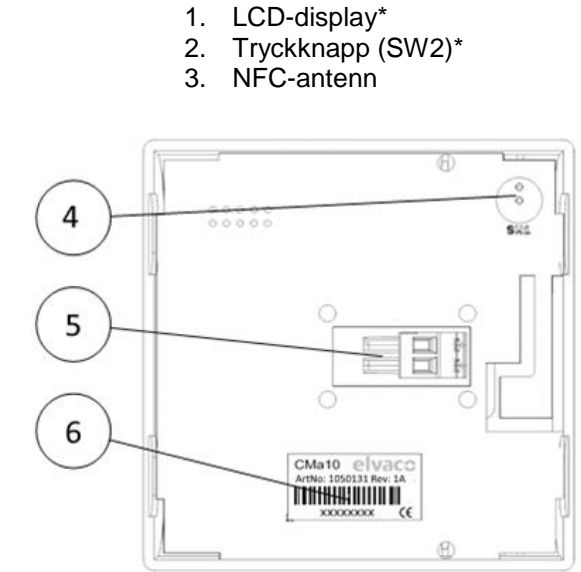

*Figur 2: CMa10 baksida*

\*Endast för CMa10

CMa10, CMa11 User's manual Swedish

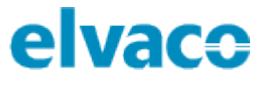

## <span id="page-8-0"></span>**Montering av enhet**

CMa10/CMa11 monteras på en vägg genom att använda hålen på produktens bakre kapsling. Undvik att använda de hål som är förkryssade i Figur 3.

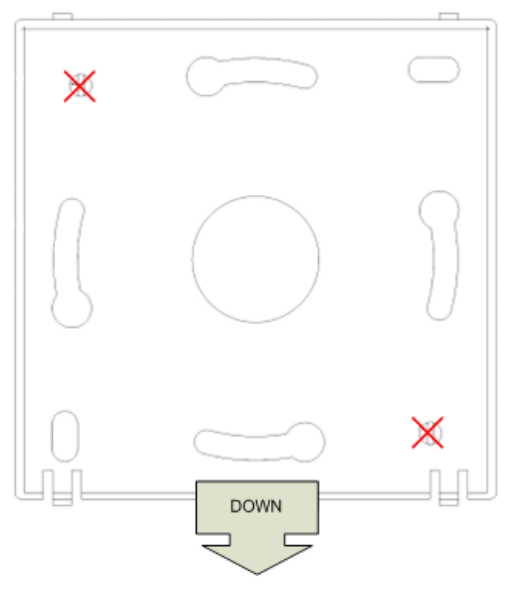

*Figur 3: Monteringsinstruktion*

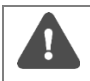

Undvik att montera produkten nära värmekällor, såsom ugnar eller i direkt solljus.

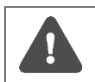

Var god montera produkten minst 1,5 meter över marken och minst 1 meter från närmaste element.

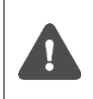

Montera inte produkten på väggar som är uppvärmda, nedkylda eller nära en dörr. Om produkten monteras över ett elrörsutsläpp ska röret tätas för att undvika påverkande luftflöden.

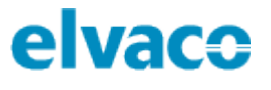

### <span id="page-9-0"></span>**Demontering av enheten**

För att demontera sensorn, tryck försiktigt in toppen av en skruvmejsel i den övre delen av ett av sensorns topphål, som illustrerat i Figur 4.

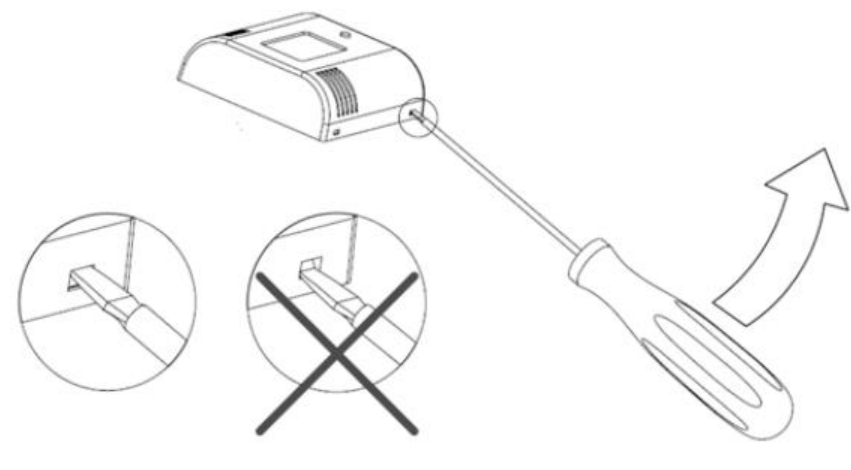

*Figur 4: Demontering av CMa10/CMa11*

## <span id="page-9-1"></span>**Anslutning av enheten**

#### <span id="page-9-2"></span>**5.5.1 M-Bus**

M-Bus är en polaritetsoberoende 2-tråds kommunikationsbus Använd en kabel med arean 0,25–1,5 mm<sup>2</sup>, t.ex. en standard telekabel (EKKX 2x2x0,25), för att ansluta CMa10/CMa11 till en master-enhet.

Avlägsna den bakre kapslingen. Skjut M-Bus anslutningen (5) åt vänster, anslut de två trådarna och skjut tillbaka terminalen.

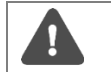

Varje CMa10/CMa11-sensor måste ha en unik adress (primär eller sekundär, beroende på adressläge).

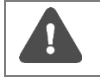

Var god mät spänningsnivån över M-Busanslutningen för att säkerställa att M-Bus mastern har anslutits korrekt. Spänningsnivån bör ligga i intervallet 21–42 VDC.

## <span id="page-9-3"></span>**Drift**

Alla konfigurationsparametrar bibehålls vid omstart och kan konfigureras genom M-Bus kommandon. Produkten är utrustad med en intelligent övervakningsfunktion för långvarig och stabil drift.

## <span id="page-9-4"></span>**LCD-display**

CMa10 är utrustad med en LCD-display med två olika lägen: standard-meny och setup-meny. Slutanvändare har endast tillgång till standard-menyn, som visar aktuella sensorvärden. Setup-menyn nås genom att använda tryckknapp SW1 (4) på enhetens baksida. Genom denna meny kan produkten enkelt konfigureras.

#### <span id="page-9-5"></span>**5.7.1 Standard-meny**

Tryckknapp SW2 (2) används för att visa nästa displaysida i standard-menyn. Genom standard-menyn kan medel-, minimum- och maximumvärden samt meddelanden visas.

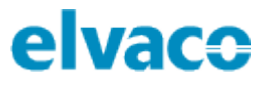

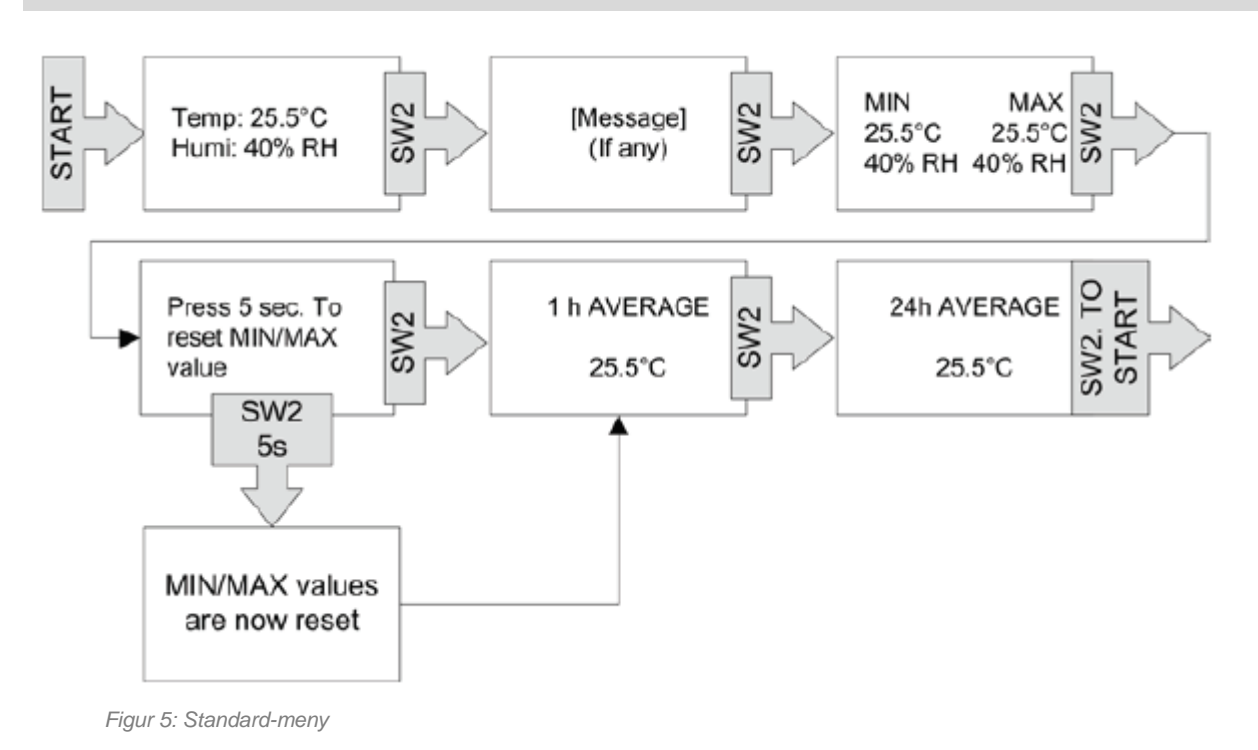

#### <span id="page-10-0"></span>**5.7.2 Setup-meny**

Setup-menyn nås genom att trycka och hålla nere tryckknapp SW1 (4) i 5 sekunder (när LCD-displayen är av). Nästa displaysida visas genom att hålla SW1 nedtryckt i 2 sekunder. För att konfigurera en parameter, använd tryckknapp SW2 (2). Om det finns mer än ett konfigurerbart fält på sidan används tryckknapp SW1 (4) för att växla fält.

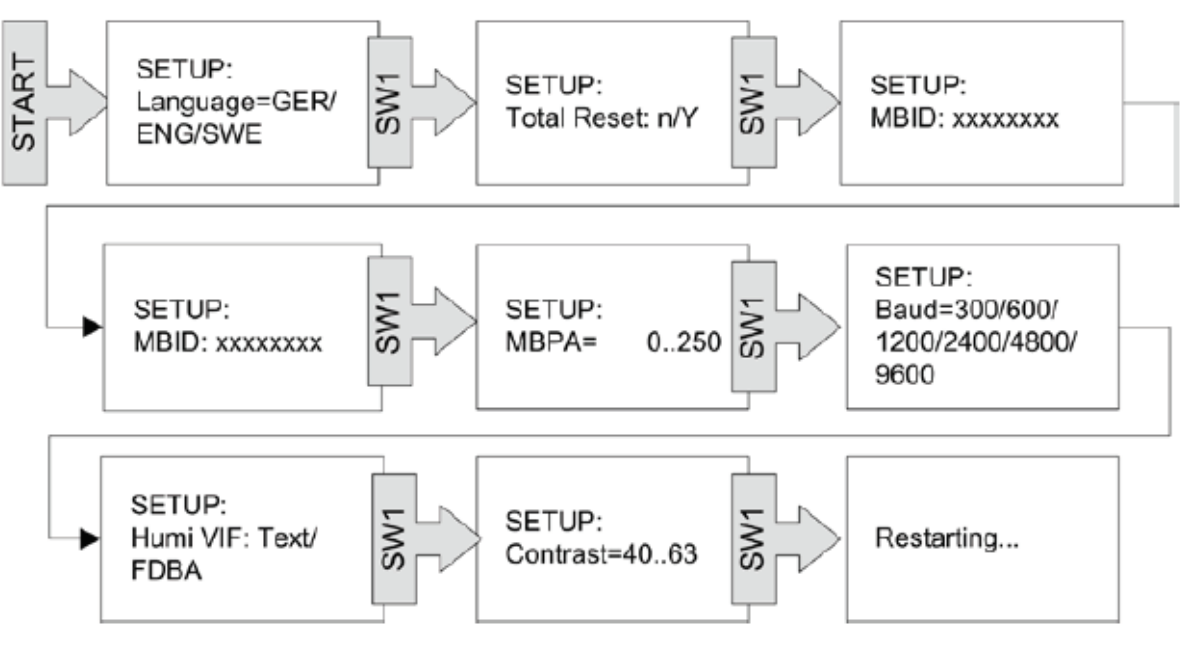

*Figur 6: Setup-meny*

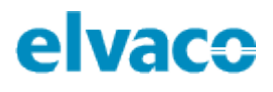

### <span id="page-11-0"></span>**5.7.3 CMa10 flödesschema**

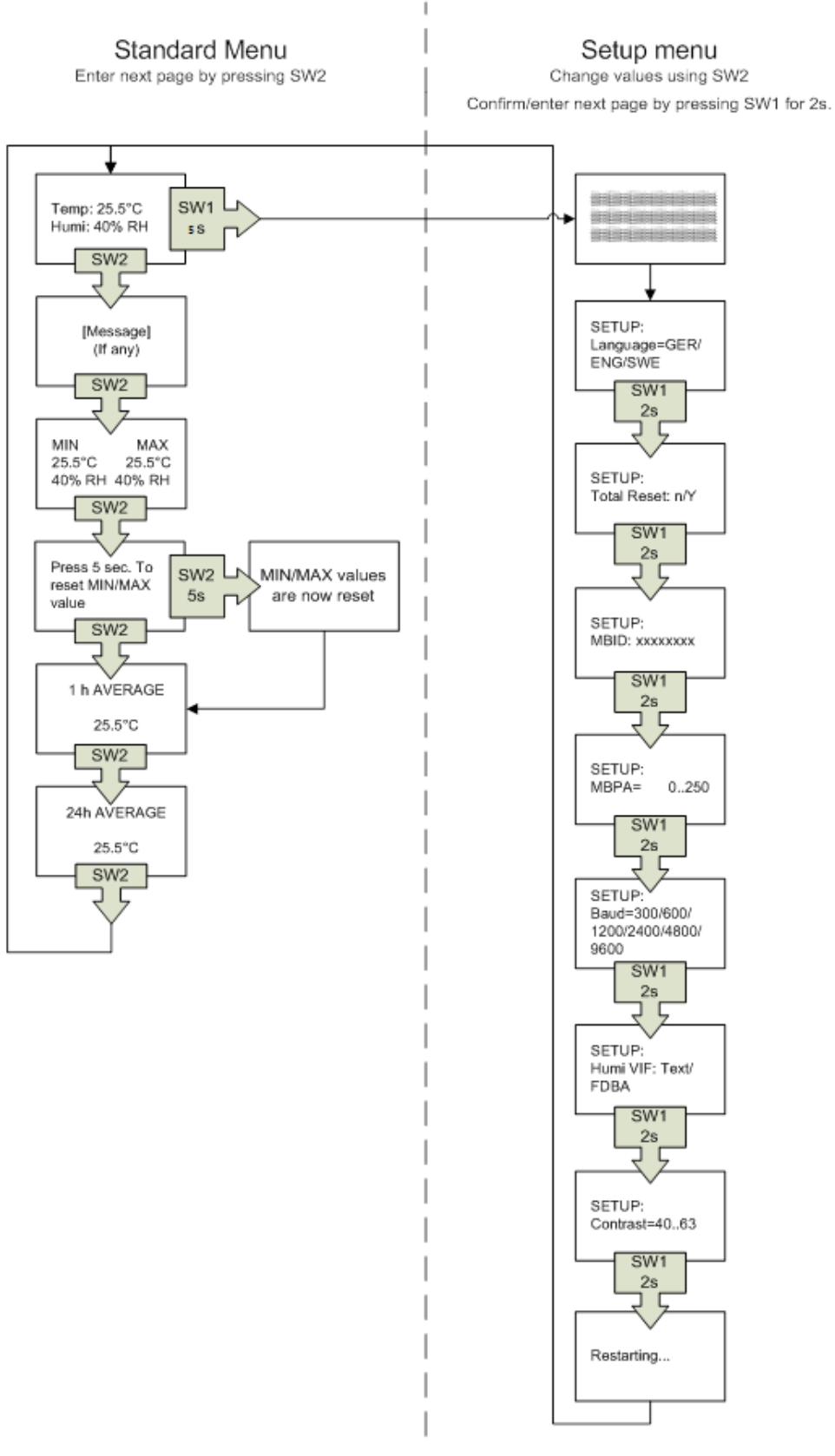

*Figur 7: CMa10 flödesschema*

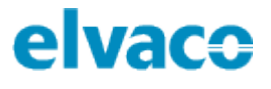

## <span id="page-12-0"></span>**NFC**

CMa10/CMa11 har en inbyggd NFC-antenn som kan användas för att göra utläsningar via en mobiltelefon. Placera telefonens NFC-läsare intill enhetens NFC-antenn (3). Utläsningen sker automatiskt. Följande information läses ut:

- Modellnamn
- Mjukvaruversion
- Hårdvaruversion
- Aktiveringsstatus
- **Serienummer**
- Temperatur, nuvarande/medel över senaste 24 h
- Luftfuktighet, nuvarande/medel över senaste 24 h
- LCD-kontrast
- *Setup lock*-status
- SDC-status/SDC-data

## <span id="page-12-1"></span>5.9 Setup lock

När *setup lock* aktiverats krävs en speciell krypteringsnyckel för att konfigurera enhetens inställningar. Följande fält och funktionaliteter påverkas (låses) när *setup lock* aktiveras:

- LCD-kontrast
- Språk
- Primäradress
- Luftfuktighet, VIF-kod
- Överföringshastighet
- *Setup lock*
- Fabriksåterställning
- SDC-status

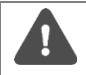

Om *setup lock* har aktiverats kan enheten inte låsas upp igen.

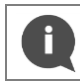

"SDC-data" är det enda fältet som kan skrivas till utan att ha tillgång till krypteringsnyckel om enheten är låst.

## <span id="page-12-2"></span>**Factory default**

För att återställa CMa10 till fabriksinställningar, gå in i setup-menyn och navigera till "Total Reset". Välj "y".

Både CMa10 och CMa11 kan återställas via M-Bus kommandon. Se kapitel 6 för mer information.

Tabell 1 listar fabriksinställningar för CMa10/CMa11.

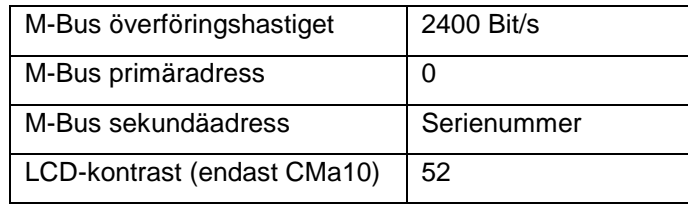

*Tabell 1: Fabriksinställningar*

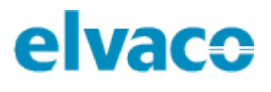

## <span id="page-13-0"></span>6 Administration av produkten

## <span id="page-13-1"></span>**Syfte**

Denna sektion beskriver hur CMa10/CMa11 konfigureras via M-Bus. Implementationen följer M-Bus standard EN13757.

## <span id="page-13-2"></span>**M-Bus produktidentifiering**

En enhet kan identifieras med hjälp av följande information:

- Tillverkarfält = ELV
- Medium = Rumsensor
- Generation = 40-49 (CMa10), 50-59 (CMa11)

Generationsfältet kommer enbart att ändras (öka med 1) om M-Bus protokollet förändras mellan två versioner. Använd mjukvaruversion-fältet i M-Bus telegrammet för att identifiera mjukvaruversion.

### <span id="page-13-3"></span>**M-Bus adresseringsläge**

Produkten stöder båda primär- och sekundäradressering. En adress kan ändras via M-Bus, se sektion 6.7.5 och 6.7.6 för mer information. Primäradressen kommer att vara satt till 0 som standard och sekundäradressen till enhetens serienummer.

### <span id="page-13-4"></span>**M-Bus överföringshastighet**

CMa10/CMa11 stöder överföringshastigheterna 300 och 2400 bit/s. Automatisk detektering av överföringshastighet stöds inte. Överföringshastighet kan konfigureras via M-Bus kommandon, se kapitel 6.7.3 för mer information. Som standard används 2400 bit/s.

## <span id="page-13-5"></span>**Toggling av FCB-bit (multi-telegram)**

CMa10/CMa11 stöder FCB-toggling, d.v.s. multitelegramläge. Det första telegrammet kommer då att innehålla momentana värden, min/max-värden samt medelvärden. The andra telegrammet kommer att innehålla information om temperaturvärden för de senaste 24 timmarna.

### <span id="page-13-6"></span>**M-Bus break-signalering**

M-Bus break-signaler hanteras enligt M-Bus standard och en eventuell pågående sändning från slav till master kommer att avbrytas vid detektering av en break-signal.

### <span id="page-13-7"></span>**M-Bus kommandon**

Detta kapitel listar alla M-Bus kommandon som kan användas för att konfigurera produkten.

#### <span id="page-13-8"></span>**6.7.1 Initiera produkt (SND\_NKE)**

#### **Master till slav**

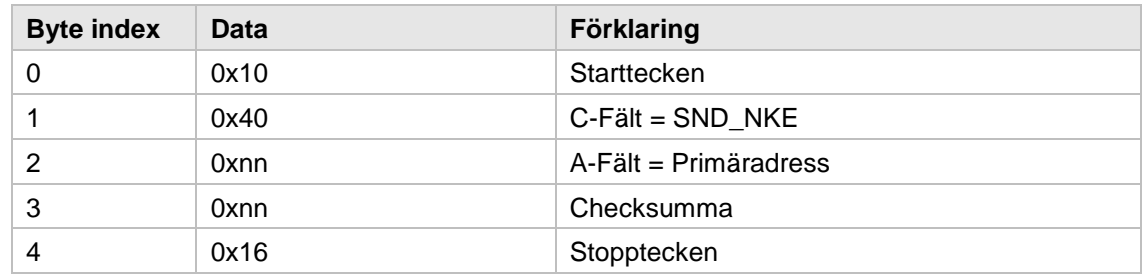

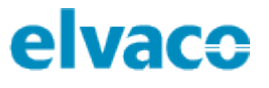

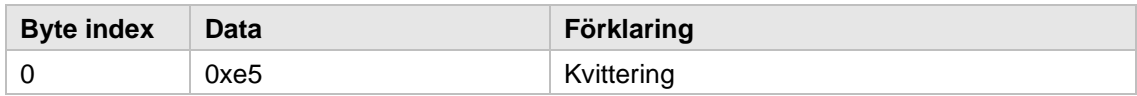

#### <span id="page-14-0"></span>**6.7.2 Begära data (REQ\_UD2)**

Detta kommando används för att begära data från produkten.

#### **Master till slav**

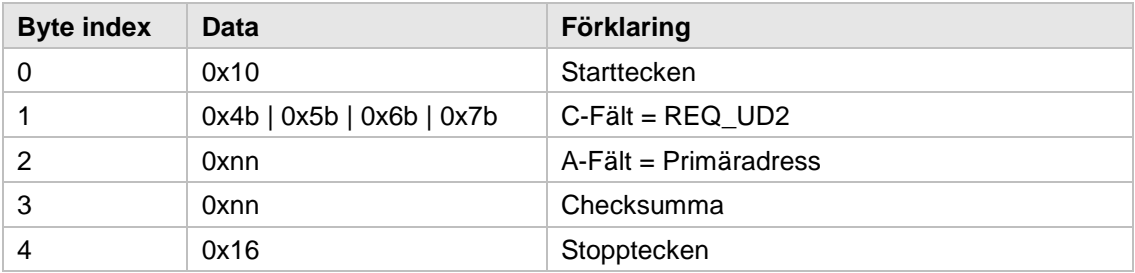

Svarstelegrammet (RSP\_UD) beror på FCV- och FCB-bitarna i C-fältet på REQ\_UD2-telegrammet. Det finns två möjliga svarstelegram:

- 1) OM FCV-biten är satt till 0 i REQ\_UD2 eller om den första, tredje, sjunde (o.s.v.) sedan senaste SND\_NKE (primäradressering) eller om första, tredje, femte (o.s.v.) REQ\_UD2 sedan senaste lyckade selektering på sekundäradressen returneras telegram 1.
- 2) Om FCV är 1 i REQ\_UD2 och om andra, fjärde, sjätte (o.s.v) REQ\_UD2 sedan senaste SND\_NKE (primäradressering) eller om andra, fjärde, sjätte (o.s.v.) REQ\_UD2 sedan senaste lyckade selektering på sekundäradressen returneras telegram 2.

#### **Slav till master – Telegram 1**

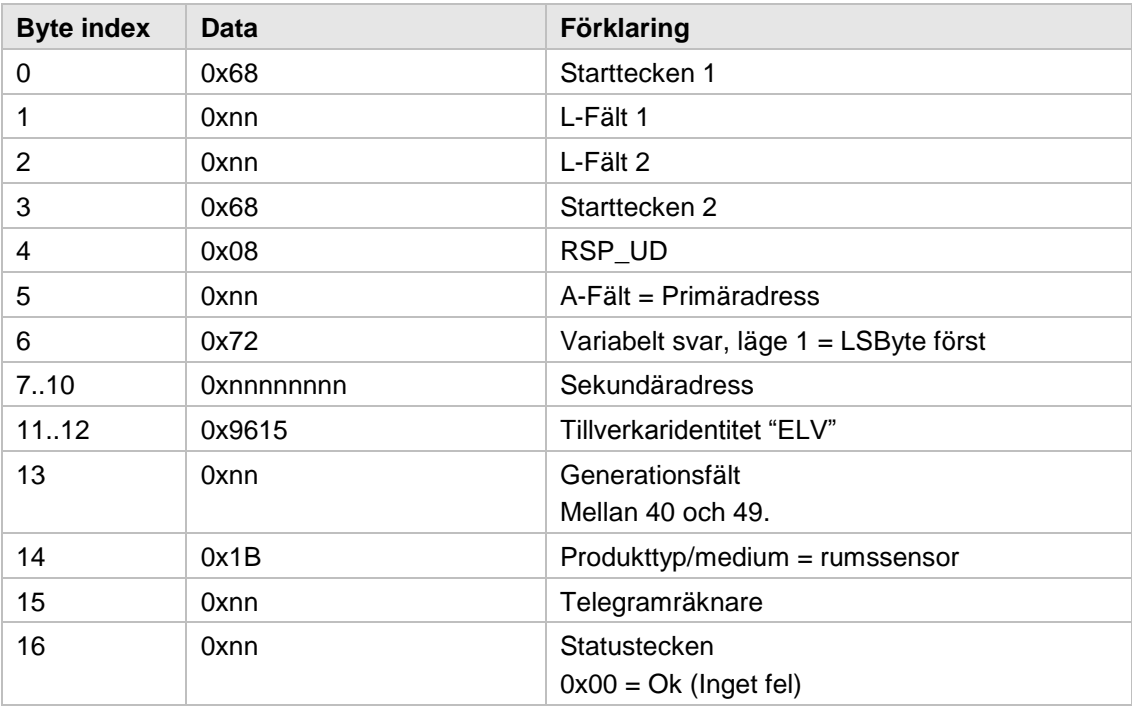

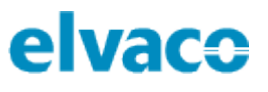

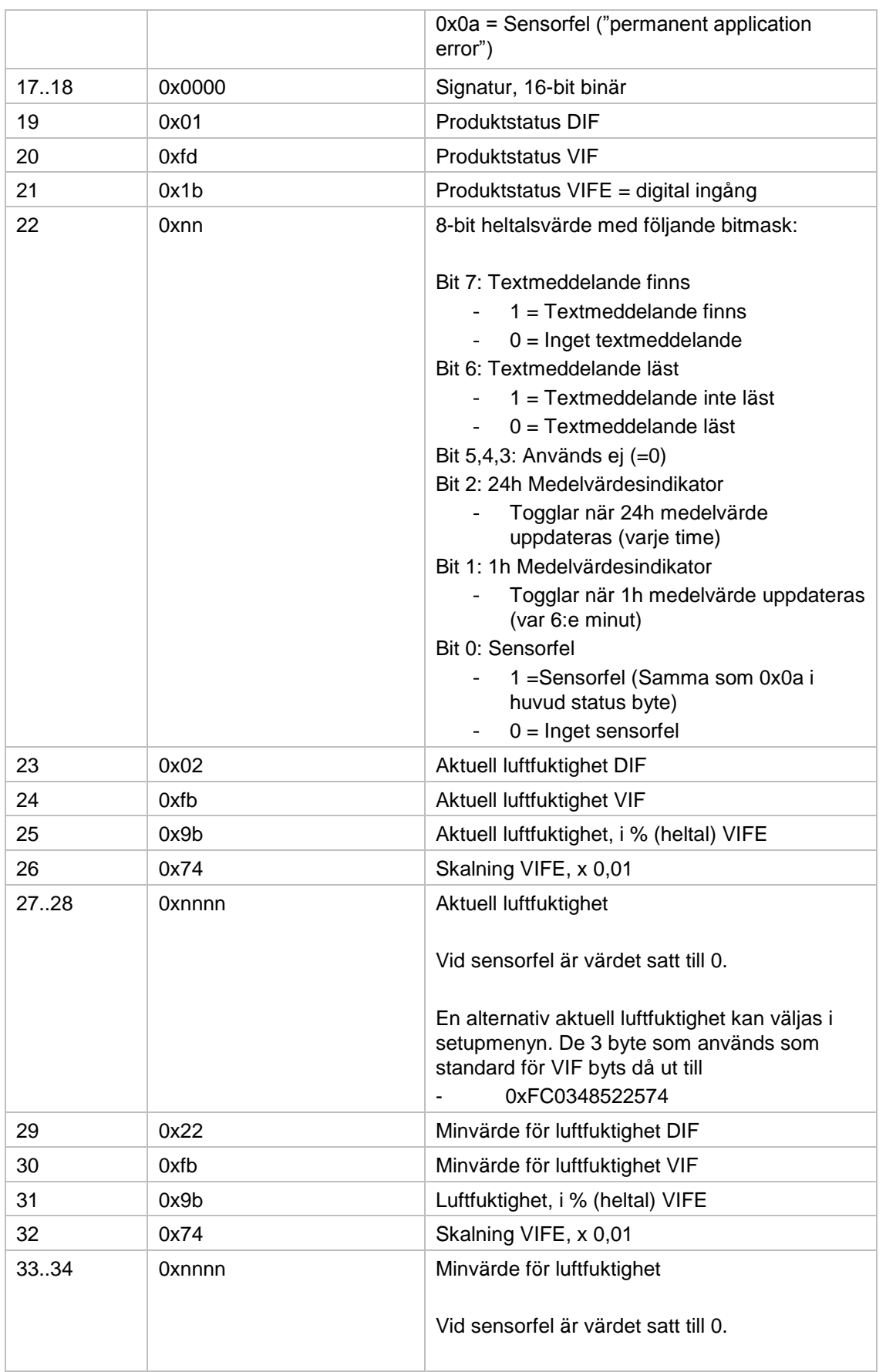

×

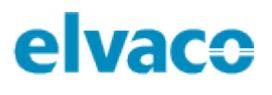

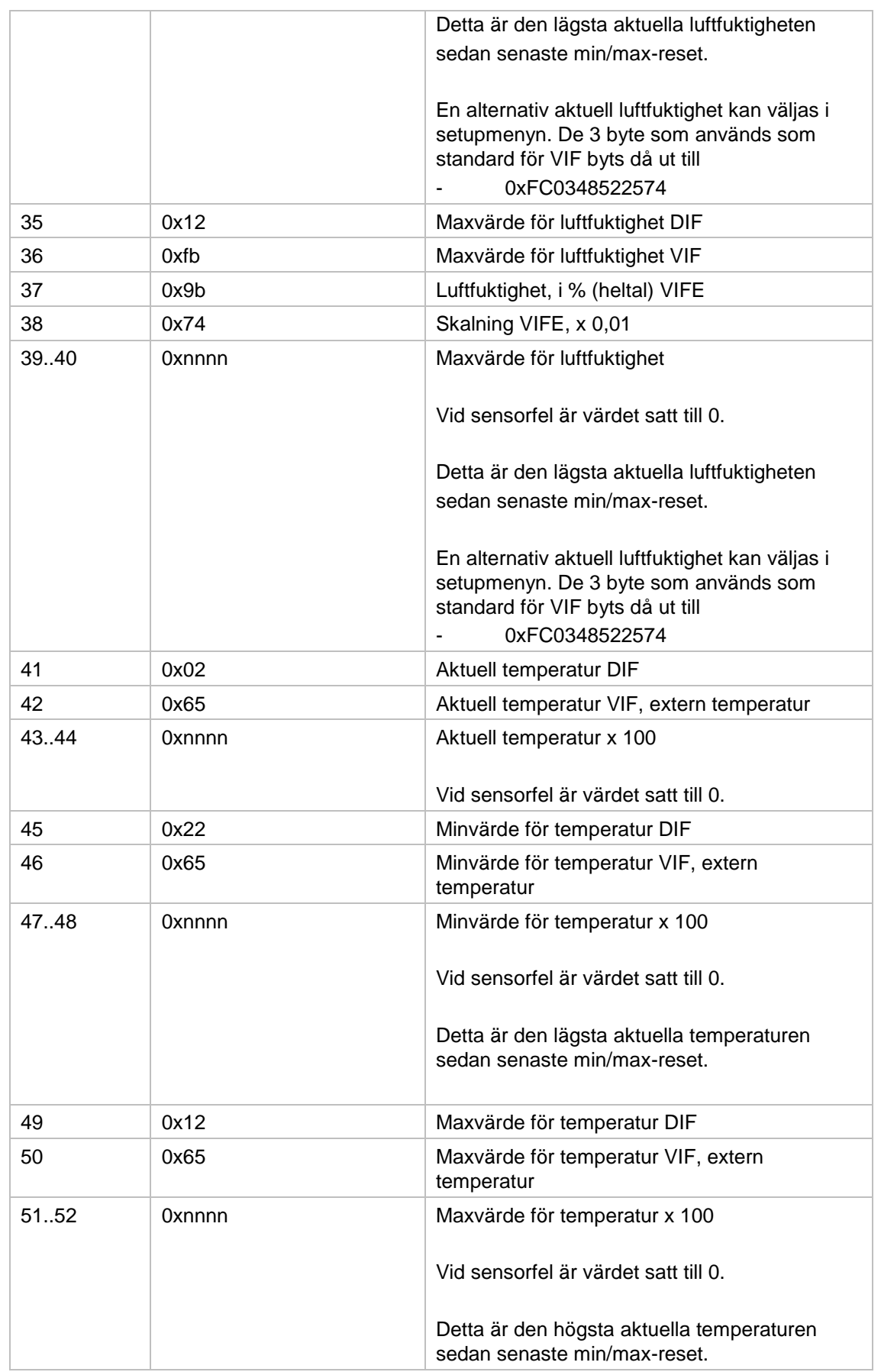

×

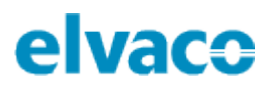

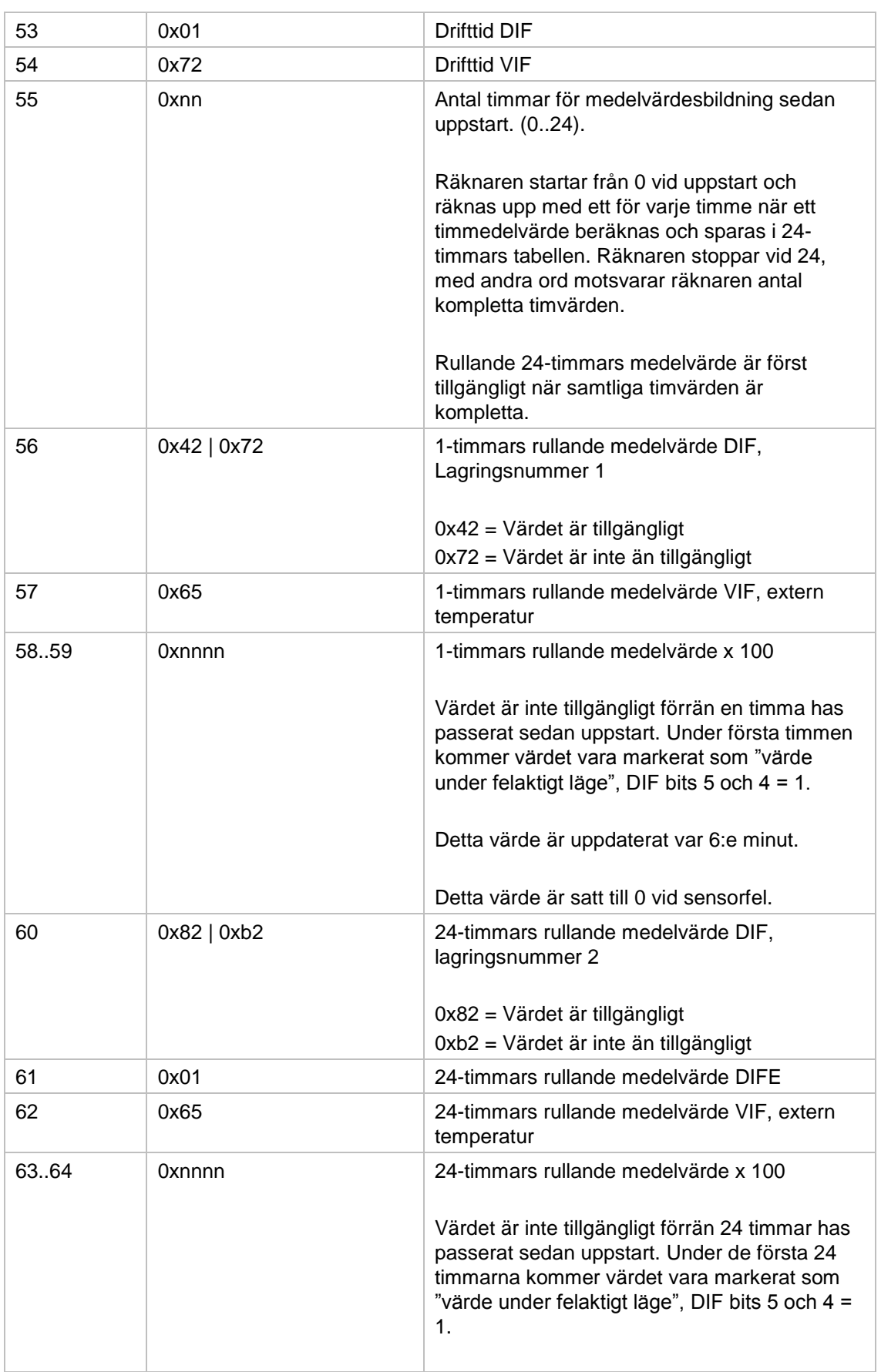

×

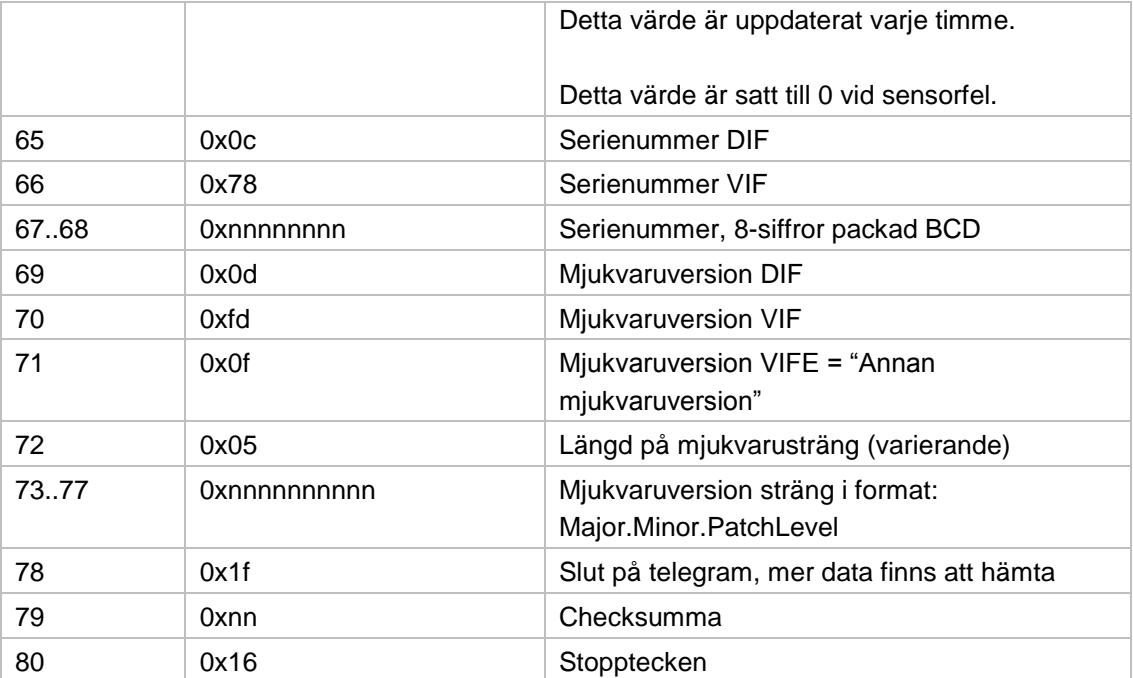

#### **Slav till master – Telegram 2**

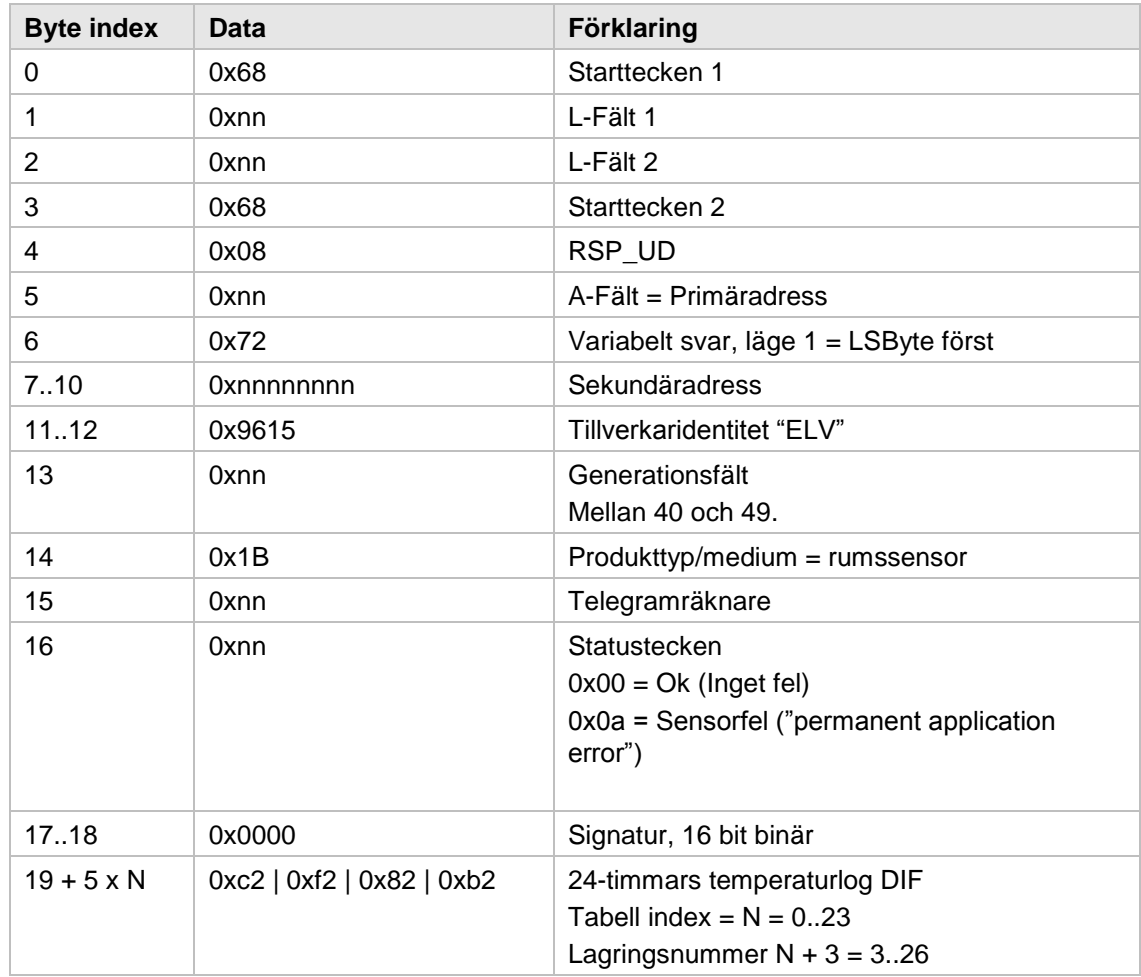

×

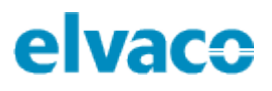

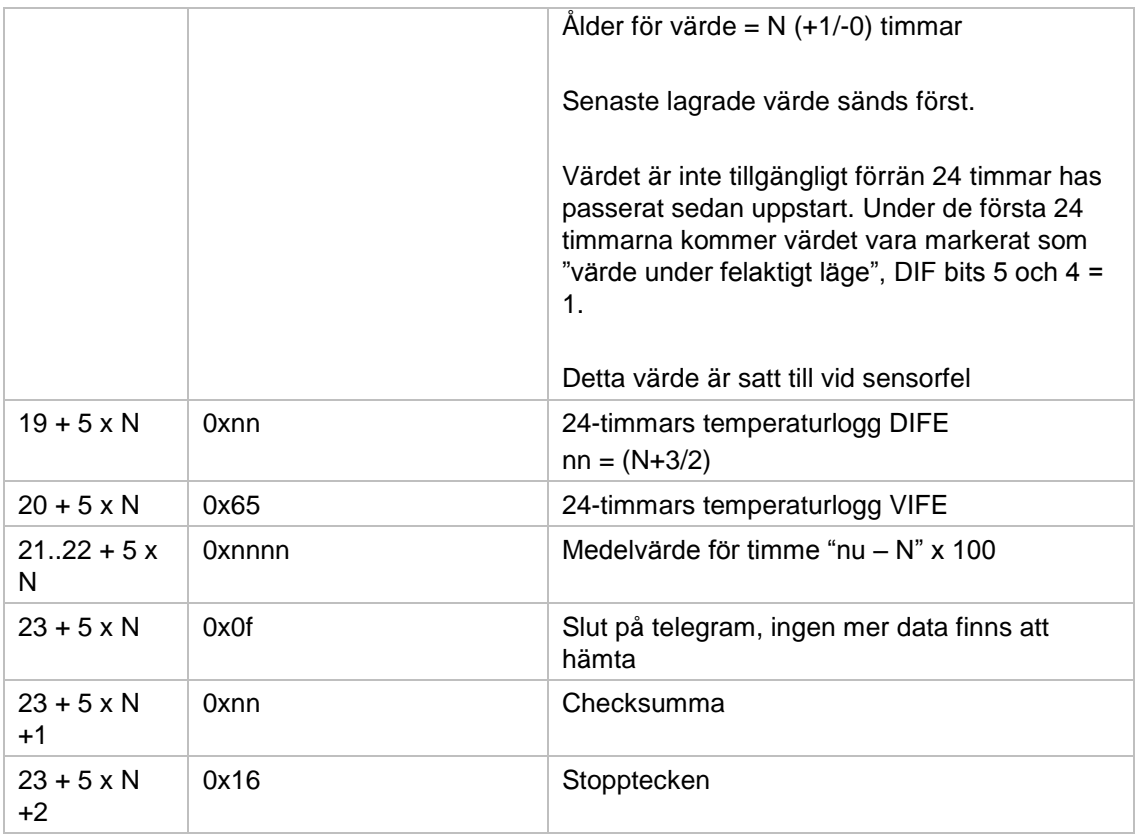

### <span id="page-19-0"></span>**6.7.3 Ändra överföringshastighet**

Detta kommando används för att ändra överföringshastigheten för en enhet.

#### **Master till slav**

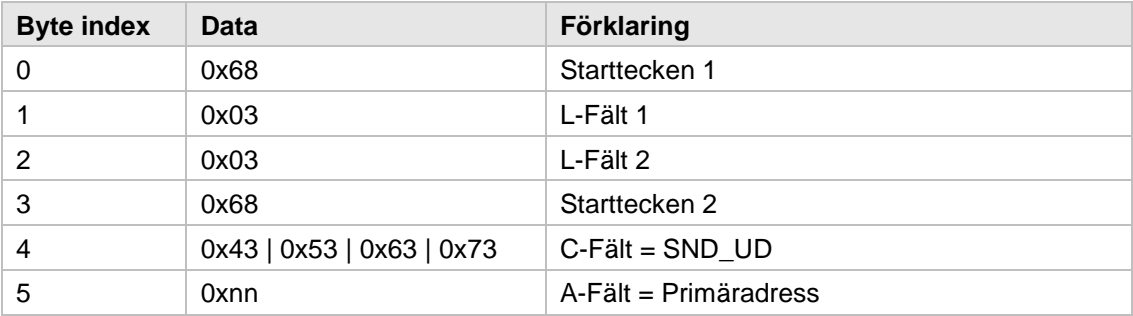

f.

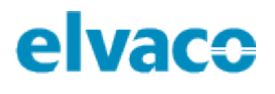

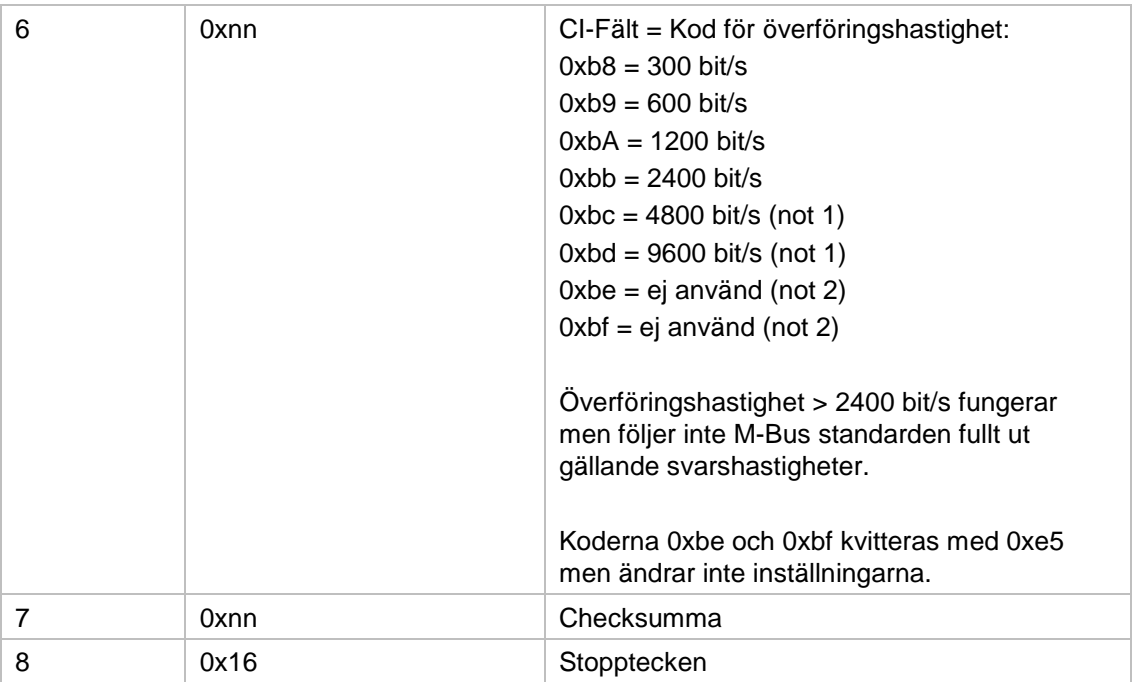

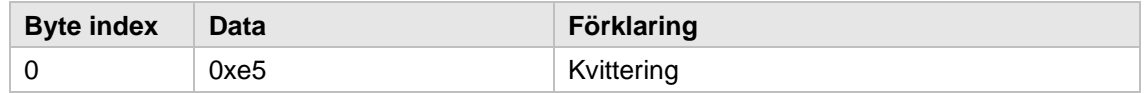

#### <span id="page-20-0"></span>**6.7.4 Fabriksåterställning**

Detta kommando kan användas för att återställa enheten till fabriksinställningar. För mer information om produktens fabriksinställningar, se sektion 5.10.

#### **Master till slav**

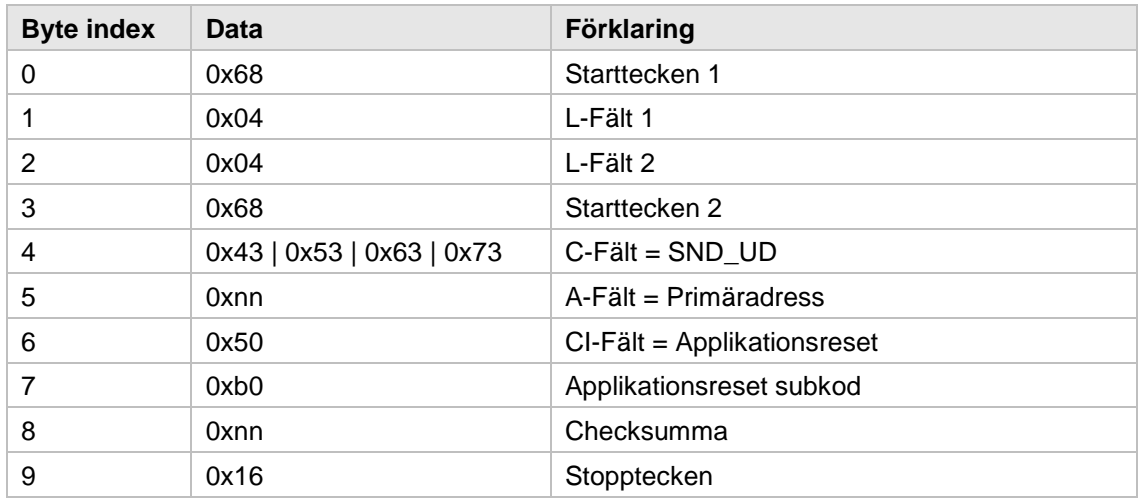

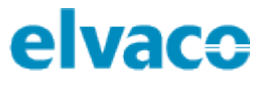

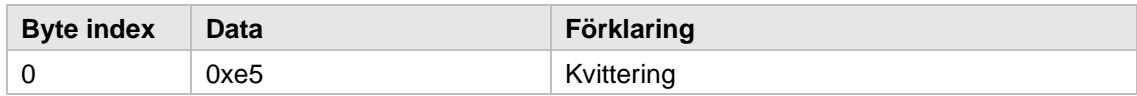

### <span id="page-21-0"></span>**6.7.5 Ändra primäradress**

Detta kommando används för att ändra enhetens primäradress.

#### **Master till slav**

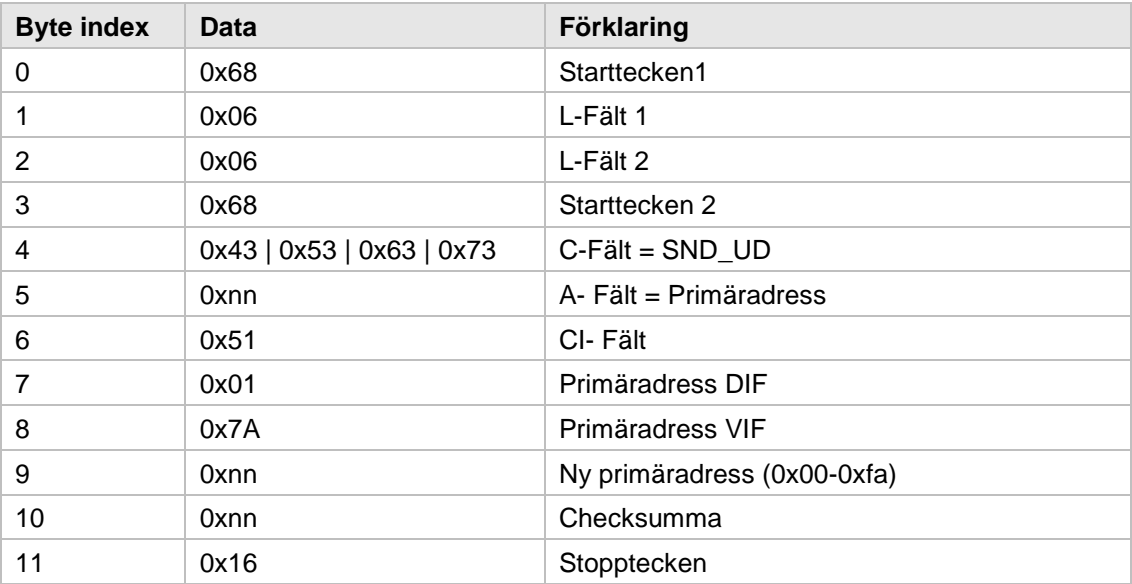

#### **Slav till master**

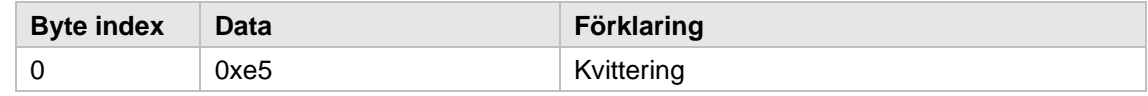

### <span id="page-21-1"></span>**6.7.6 Ändra sekundäradress**

Detta kommando används för att ändra enhetens sekundäradress.

#### **Master till slav**

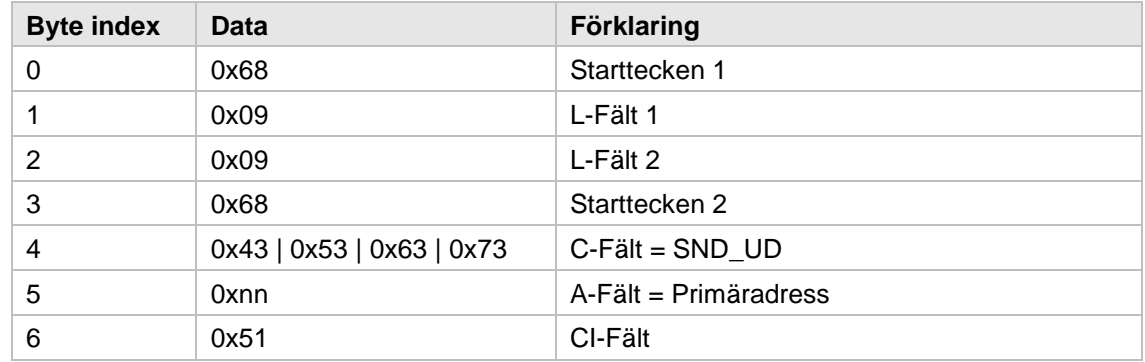

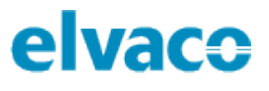

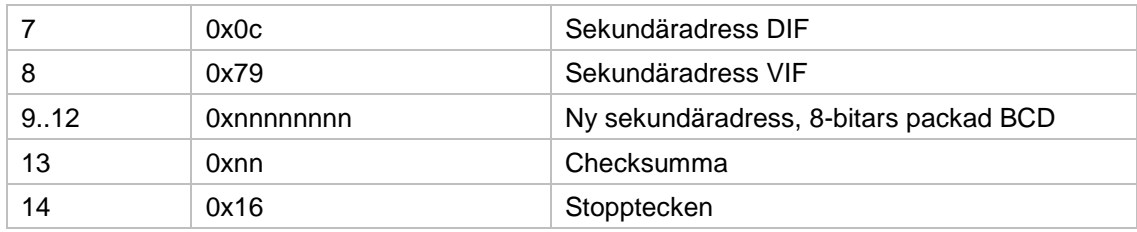

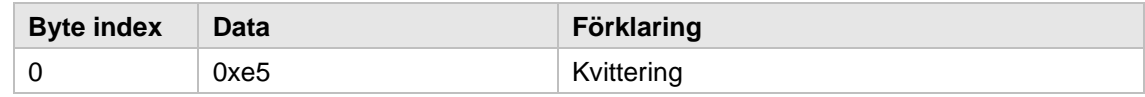

## <span id="page-22-0"></span>**6.7.7 Välj slav för sekundäradressering**

Detta kommando används för att adressera en slav för kommunikation via sekundäradress. Efter en lyckad selektering kan slaven adresseras med hjälp av primäradress 253.

#### **Master till slav**

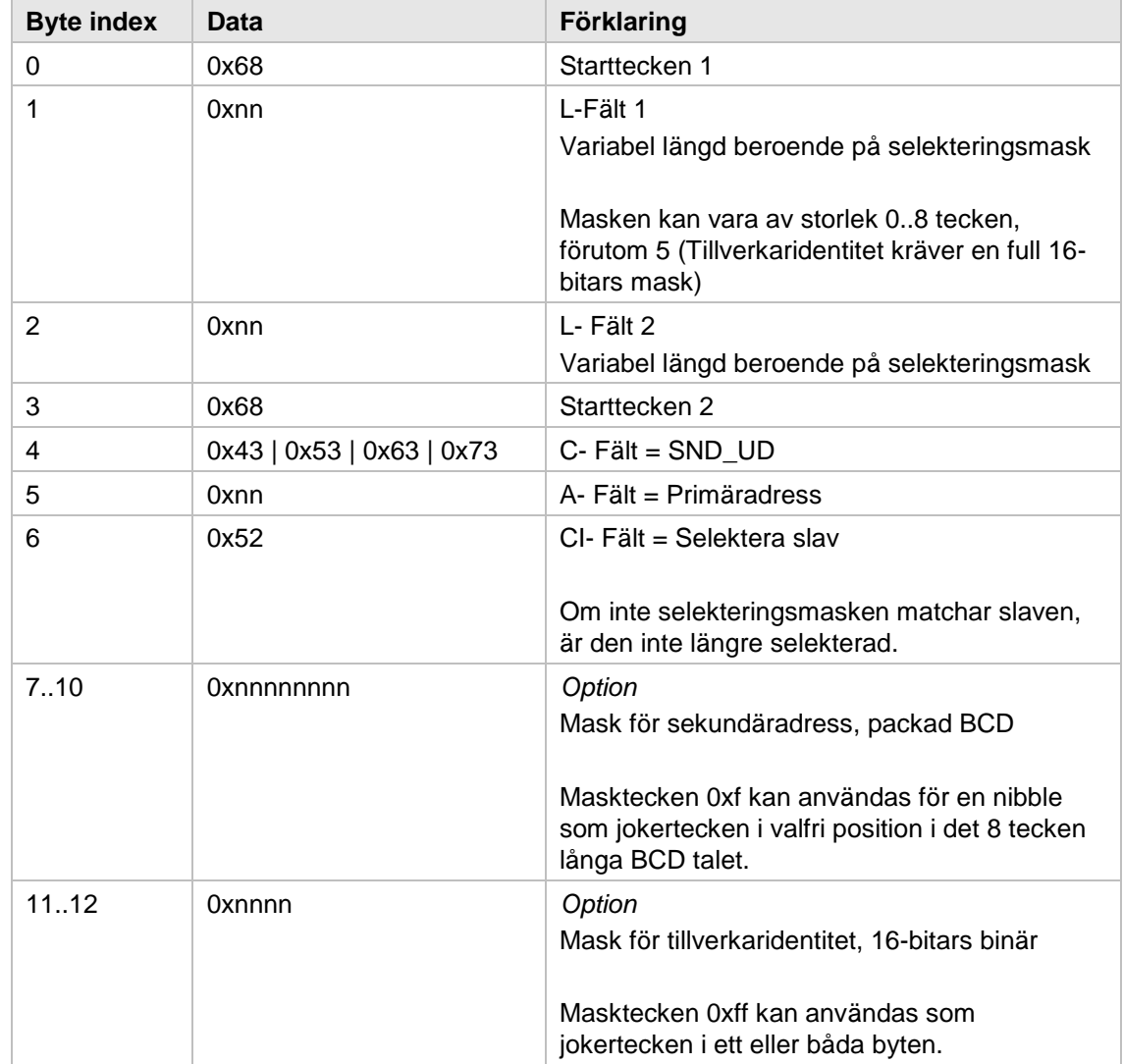

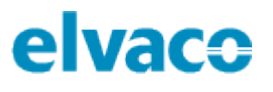

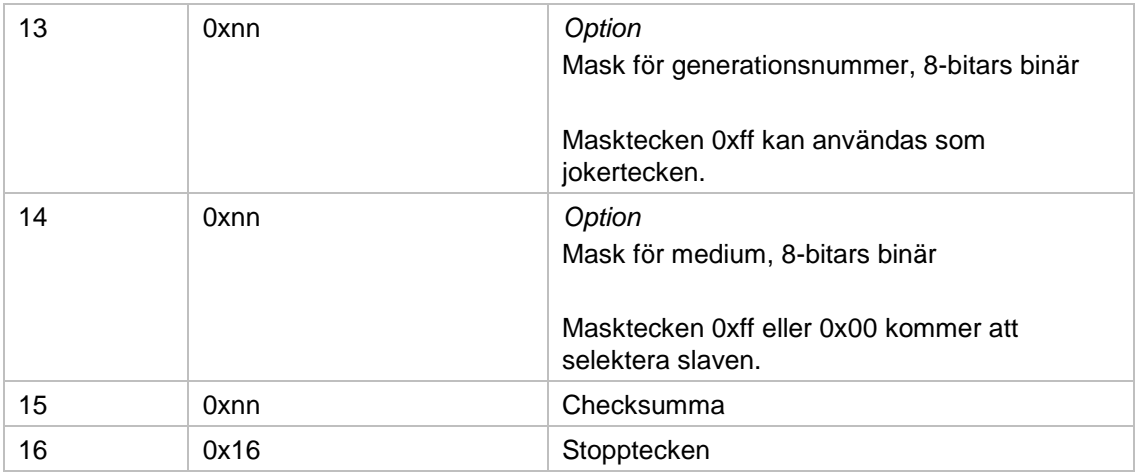

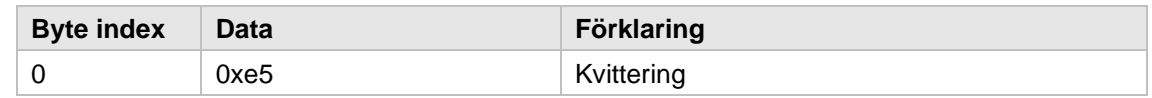

#### <span id="page-23-0"></span>**6.7.8 Återställ min-/maxvärden**

Detta kommando återställer temperatur-/luktfuktighetsvärden till aktuella realtidsvärden. Notera att endast M-Bus min-/max-värden återställs och inte de värden som slutanvändaren kan läsa av via displayen. Dessa kan endast återställas genom tryckknapp SW2.

#### **Master till slav**

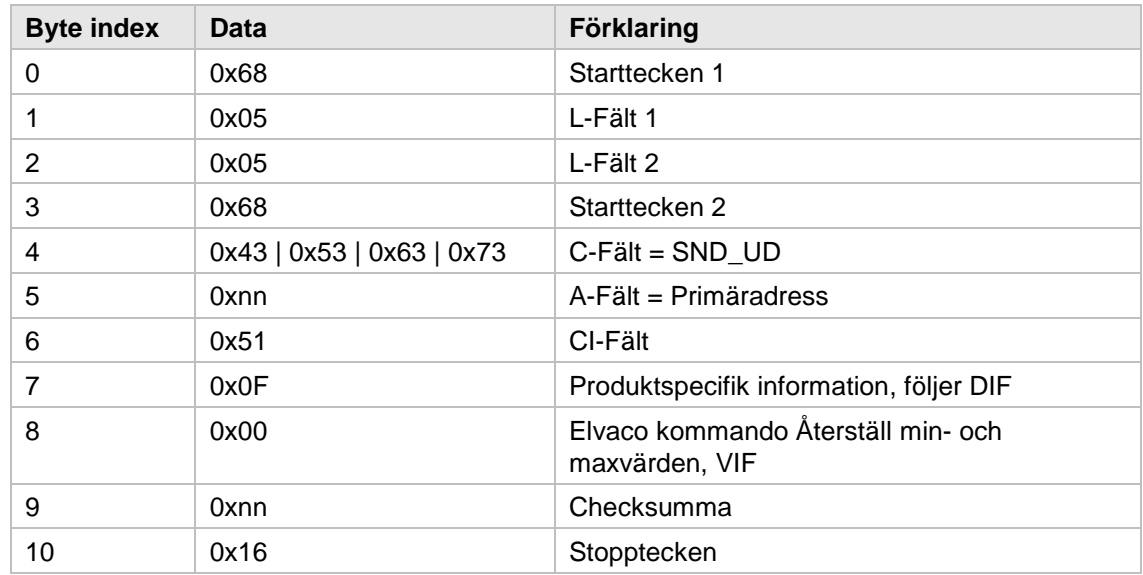

#### **Slav till master**

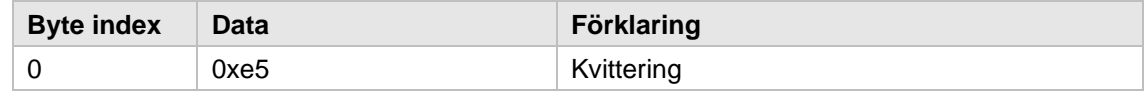

### <span id="page-24-0"></span>**6.7.9 Ändra displaykontrast**

LCD-kontrasten kommer som standard att vara satt till 52 (0x34). Genom att öka detta värde kan displayen göras mörkare och genom att minska kontrasten kommer displayen att bli ljusare. Notera att displayen kan bli oläsbar om kontrasten sätts för lågt. I de flesta fallen passar ett kontrastvärde på 40 (0x28). LCD-kontrasten ändras direkt efter mottaget kommando. Värdet lagras även i EEPROM och sparas vid omstart.

#### **Master till slav**

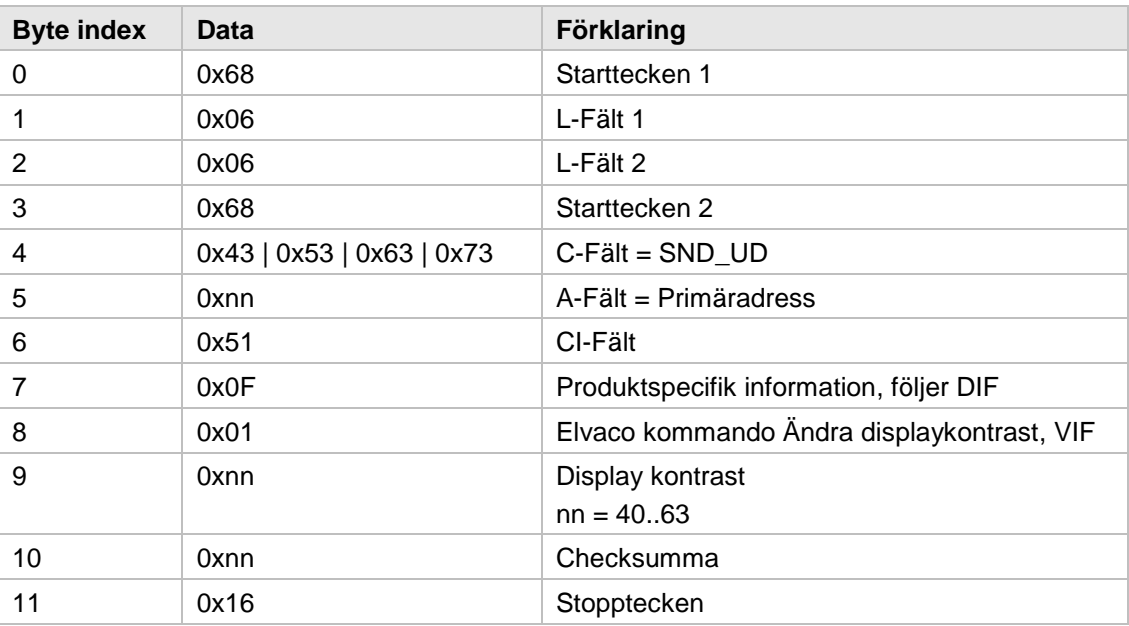

#### **Slav till master**

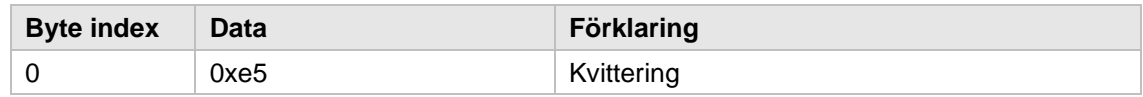

#### <span id="page-24-1"></span>**6.7.10 Skicka/spara textmeddelande**

Kommandot används för att skicka information till LCD-displayen på CMa10.

#### **Textformatering**

Den längsta tillåtna storleken på ett textmeddelande är 210 tecken. Varje LCD-sida kan visa upp till 42 tecken uppdelat i tre rader om 14 tecken.

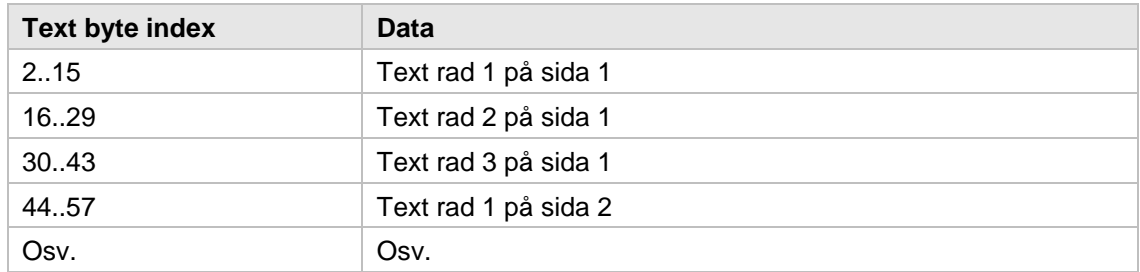

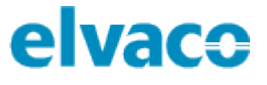

Upp till 5 sidor med text kan sparas. Textmeddelandet sänds "första-tecken-först". (M-Bus standard använder inte omvända strängar i tillverkarspecifika datafält.)

Det krävs exakt 42 tecken för att fylla en sida. "Oanvänt utrymme" måste fyllas med ASCII-mellanslag (0x20) om mer text eller ytterligare en sida följer.

Utöver den vanliga 7-bitar ASCII-tabellen (0x20-0x7F) kan många andra tecken användas. Var god se Sitronix ST7036 datablad för mer information. Elvaco-definierade tecken listas nedan:

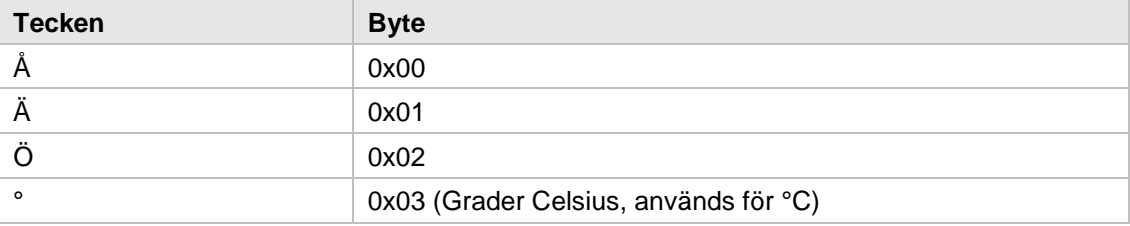

Detta kommando kommer att skriva över tidigare sparade meddelanden om sådana finns. Vid mottagande av ett meddelande kommer mailikonen aktiveras på LCD-skärmen. Den kommer att fortsätta visas fram tills meddelandet har raderats. Meddelandet kan raderas genom ett M-Bus kommando (se nedan) eller av slutanvändaren med hjälp av produktens tryckknapp.

För normala meddelanden kommer LED-lampan på CMa10 att blinka fram tills meddelandet har lästs. CMa10 stöder även osynliga meddelanden som kan användas om man inte vill att LED-lampan ska blinka vid mottagande av meddelanden. Normala och osynliga meddelanden beskrivs i mer detalj nedan.

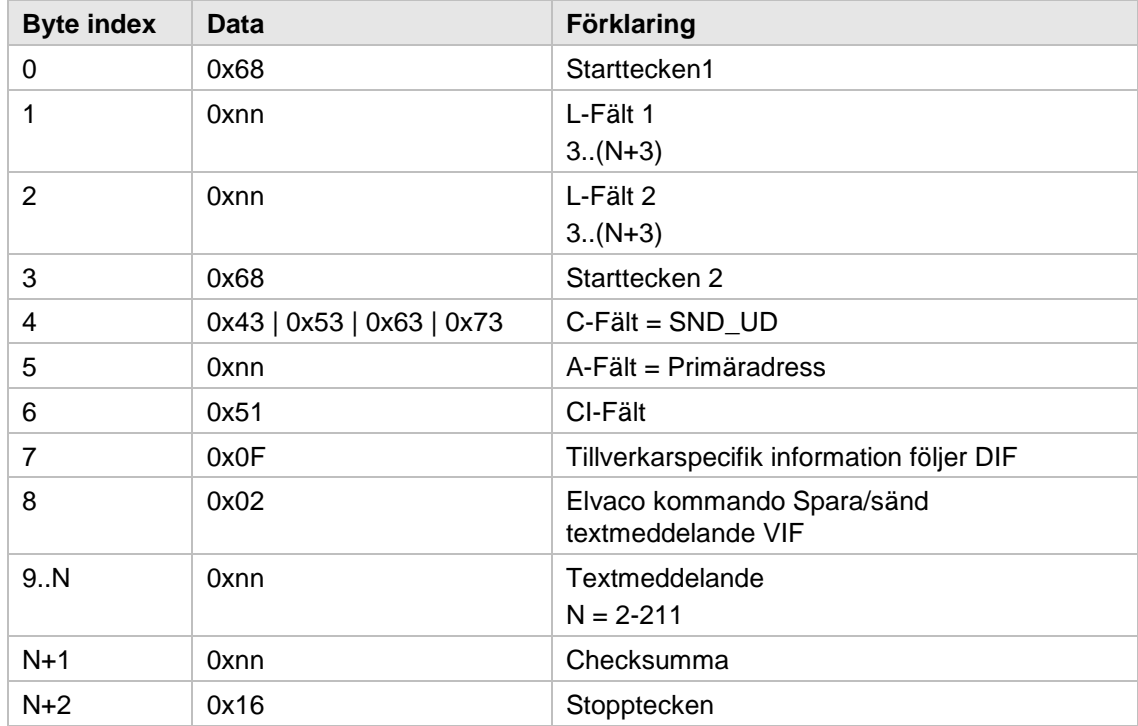

#### **Master till slav – normalt meddelande**

### **Master till slav – osynligt meddelande**

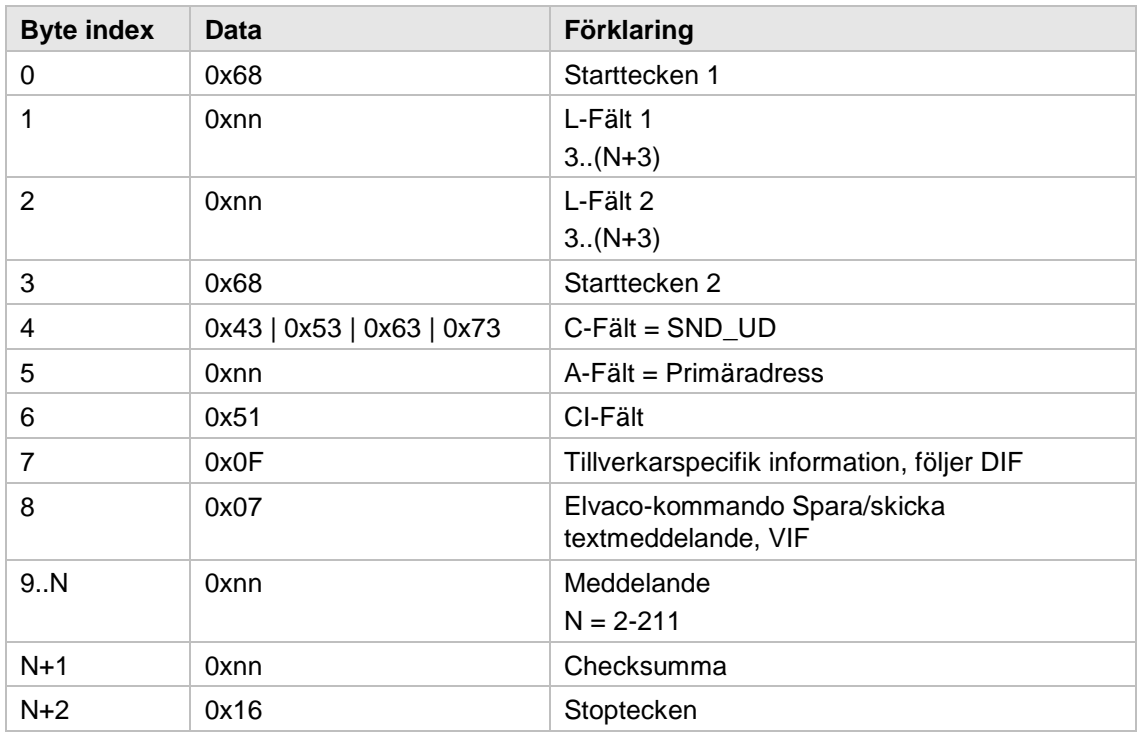

#### **Slav till master – normalt/osynligt meddelande**

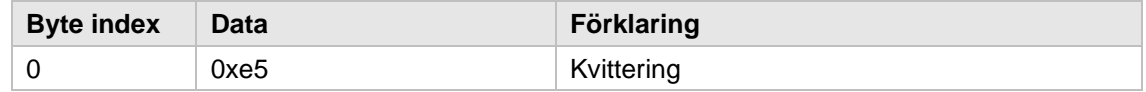

#### <span id="page-26-0"></span>**6.7.11 Radera textmeddelande**

Detta kommando raderar eventuella meddelanden som sparats och avaktiverar både mail-ikonen och LED-lampan.

#### **Master till slav**

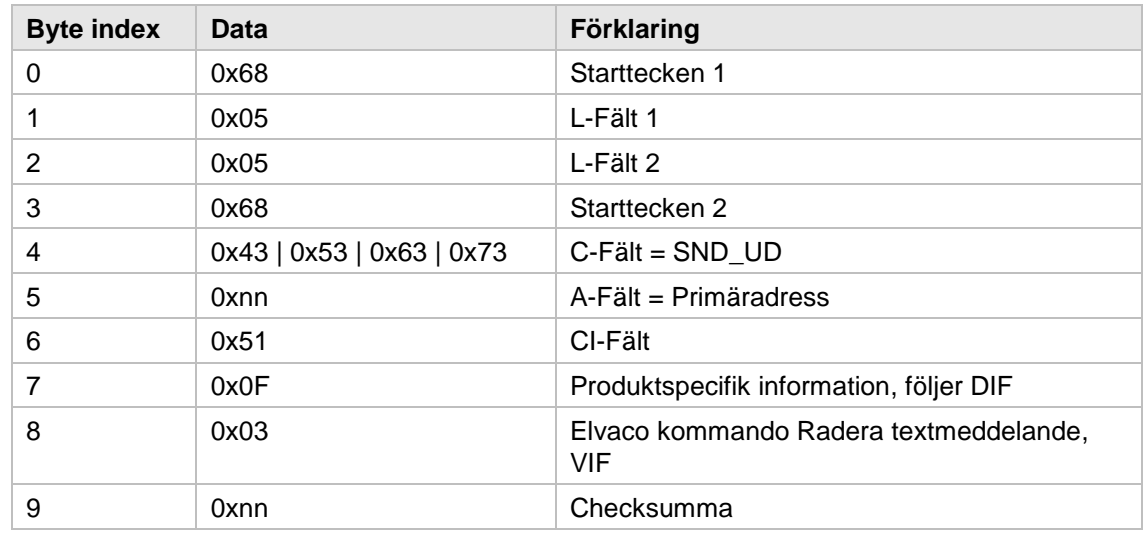

×

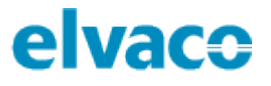

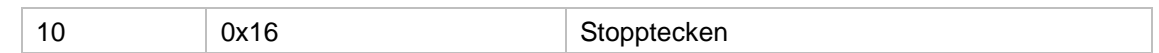

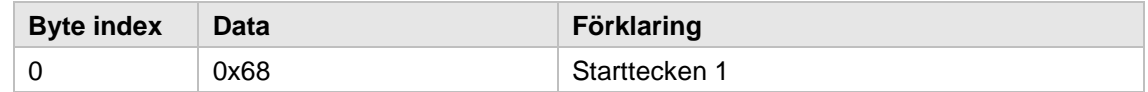

#### <span id="page-27-0"></span>**6.7.12 Välj displayspråk**

Detta kommando ändrar det språk som används på LCD-displayen.

#### **Master till slav**

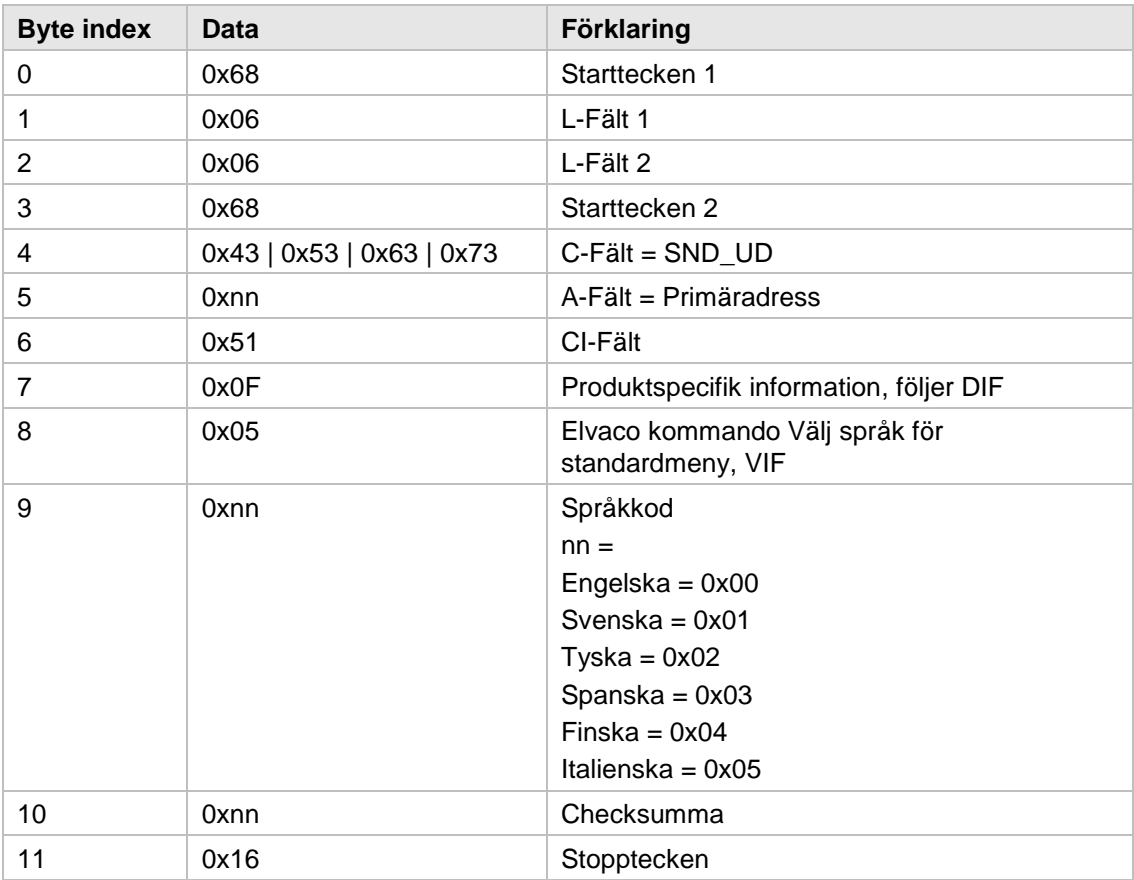

#### **Slav till master**

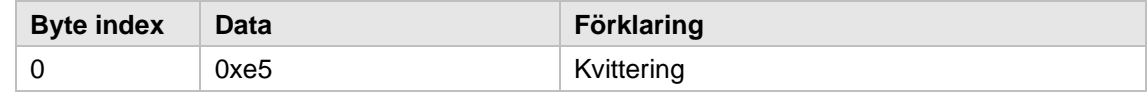

#### <span id="page-27-1"></span>**6.7.13 Välj luftfuktighet VIF-kod**

Detta kommando används för att ändra VIF-presentation för luftfuktighet.

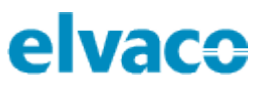

#### **Master to slav**

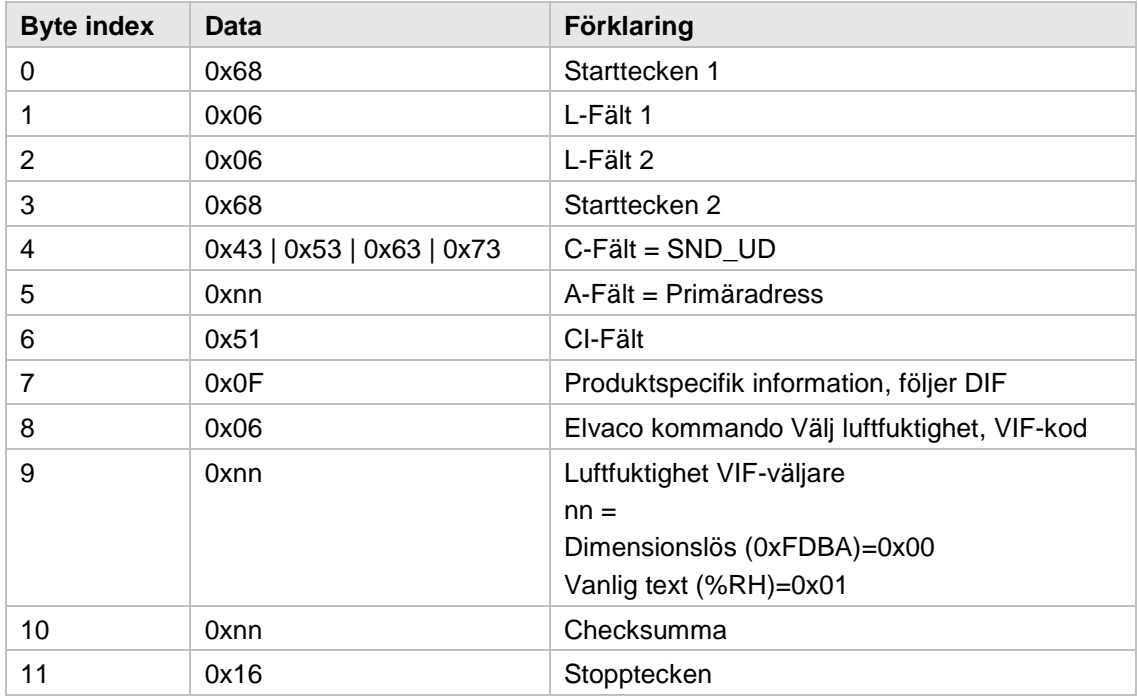

#### **Slav till master**

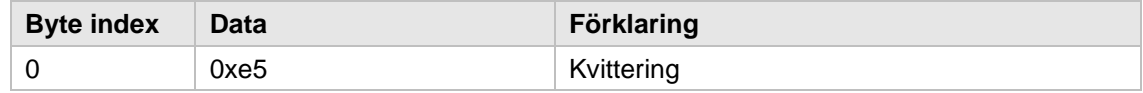

×

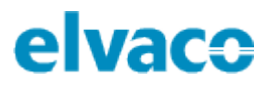

## <span id="page-29-0"></span>7 Felsökning

### <span id="page-29-1"></span>**Produkten svarar inte M-Bus master**

Var god säkerställ att:

- Spänningsnivån över M-Bus anslutningen ligger mellan 21–42 VDC
- Enheten har en unik primär-/sekundäradress (beroende på vilket adresseringsläge som används)
- Enheten och dess M-Bus master är konfigurerade med samma överföringshastighet.

## <span id="page-29-2"></span>**CMa10 visar ingen information på displayen**

Problemet kan bero på att LCD-kontrasten satts för lågt. Värdet kan konfigureras med hjälp av M-Bus kommandot "Ändra displaykontrast". Genom att göra en fabriksåterställning av CMa10 kommer LCDkontrasten att återställas till sitt standardvärde.

### <span id="page-29-3"></span>**7.3 Temperaturvärdet är felaktigt**

Trots att temperatursensorn normal sett är väldigt exakt kan en felaktig positionering av produkten ibland leda till oönskade temperaturvariationer. När sensorn monteras, var god säketställ att:

- Produkten inte monteras nära en värme-/kylakälla.
- Produkten inte monteras i direkt solljus.
- Produkten inte monteras i en spotlight-stråle.

## <span id="page-30-0"></span>8 Tekniska specifikationer

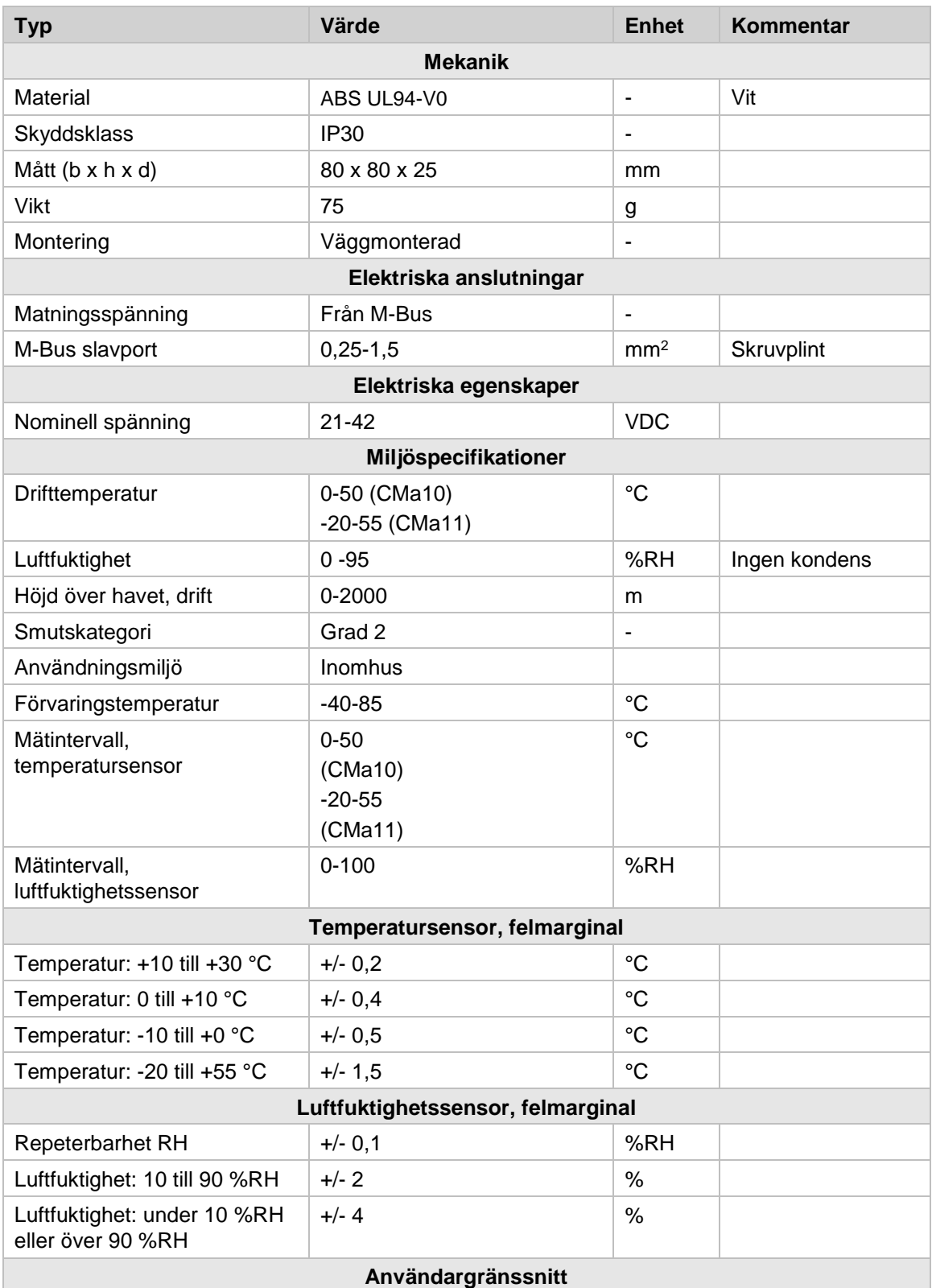

f.

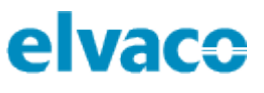

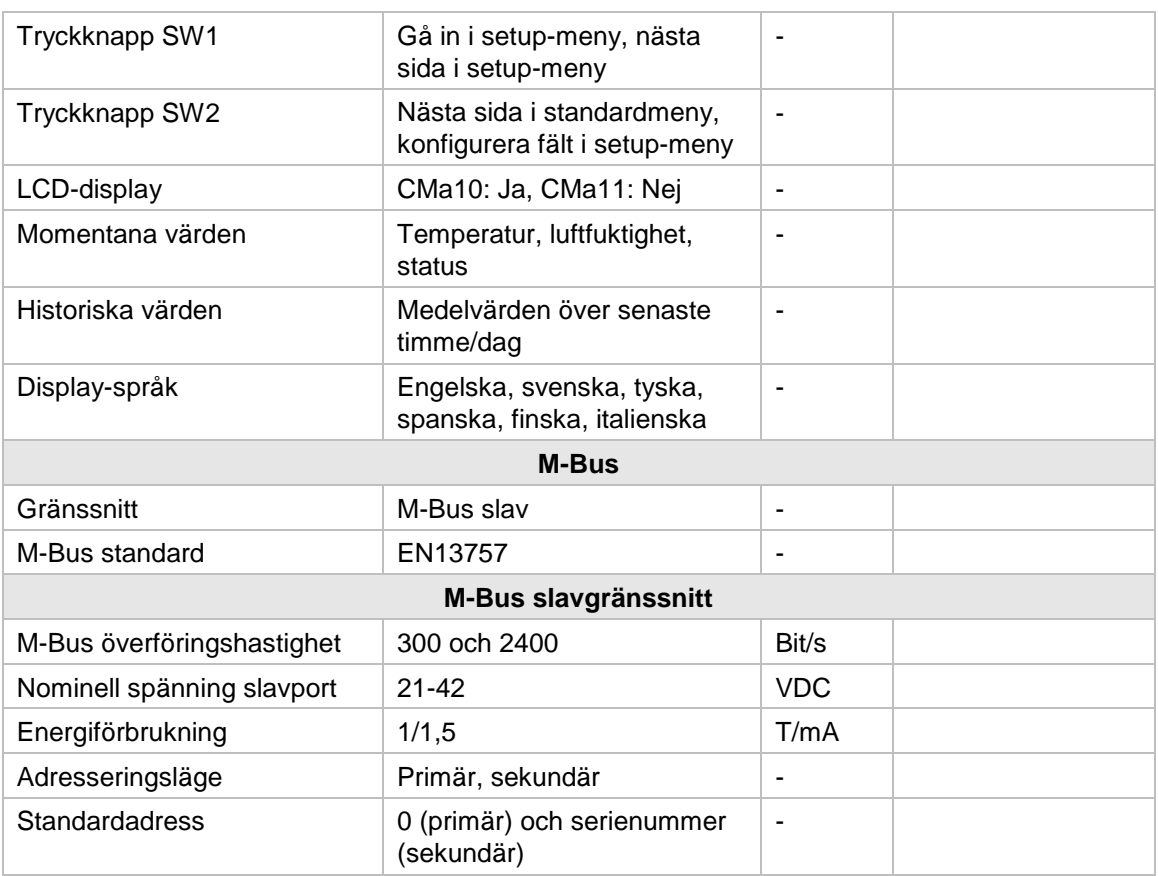

*Tabell 2: Tekniska specifikationer*

f.

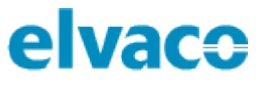

## <span id="page-32-0"></span>9 Godkännanden

CMa10/CMa11 är utvecklad i enlighet med följande direktiv.

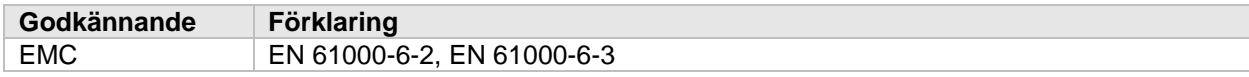

*Tabell 3: Godkännanden*

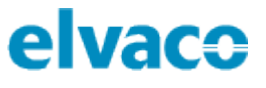

## <span id="page-33-0"></span>10 Dokumenthistorik

## <span id="page-33-1"></span>**10.1 Versioner**

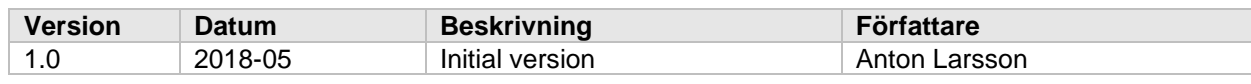

*Tabell 4: Dokumentversion*

f.